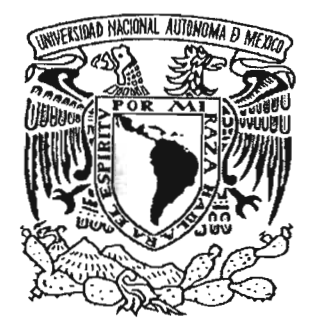

# **UNIVERSIDAD NACIONAL AUTONOMA DE MEXICO**

FACULTAD DE CIENCIAS

•

# " CORREO ELECTRÓNICO PARA LOS · ALUMNOS DE LA UNAM"

## T E S I S QUE PARA OBTENER EL TITULO DE: **LICENCIADO EN CIENCIAS DE LA COMPUTACiÓN**  P R E S E N T A  $\sim$  : ENRIQUE REYES CASTILLO

DIRECTOR DE TESIS: MAT. FACUNDO RUIZ DONCEL ASESORA DE TESIS: M. en I. MARIA DE LUZ GASCA SOTO

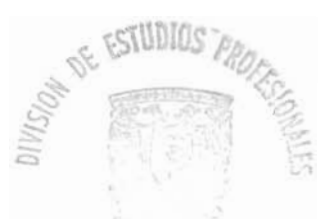

 $\sim$   $\text{CIAS}$  $CLAR$ - - - -- ~--

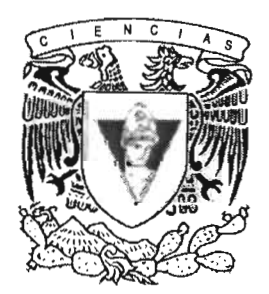

FACULTAD DE CIENCIAS 2005

m. 343646

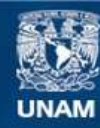

Universidad Nacional Autónoma de México

**UNAM – Dirección General de Bibliotecas Tesis Digitales Restricciones de uso**

## **DERECHOS RESERVADOS © PROHIBIDA SU REPRODUCCIÓN TOTAL O PARCIAL**

Todo el material contenido en esta tesis esta protegido por la Ley Federal del Derecho de Autor (LFDA) de los Estados Unidos Mexicanos (México).

**Biblioteca Central** 

Dirección General de Bibliotecas de la UNAM

El uso de imágenes, fragmentos de videos, y demás material que sea objeto de protección de los derechos de autor, será exclusivamente para fines educativos e informativos y deberá citar la fuente donde la obtuvo mencionando el autor o autores. Cualquier uso distinto como el lucro, reproducción, edición o modificación, será perseguido y sancionado por el respectivo titular de los Derechos de Autor.

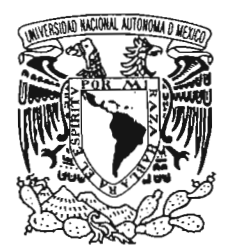

VNIVER-DAD NACIONAL AVIONOMA DE MEXICO

## **ACT. MAURICIO AGUILAR GONZÁLEZ Jefe de la División de Estudios Profesionales de la Facultad de Ciencias Presente**

Comunicamos a usted que hemos revisado el trabajo escrito: "Correo Electrónico para los Jumnos de la UNAM".

realizado por Reyes Castillo Enrique

con número de cuenta 09521975-4 Ciencias de la Computación. , quien cubrió los créditos de la carrera de: Lic. en

Dicho trabajo cuenta con nuestro voto aprobatorio.

Atentamente

Director de Tesis Mat. Facundo Ruiz Doncel Propietario

Asesora de Tesis Propietario M. en I. María de Luz Gasca Soto

Propietario . Dr. Enrique Daltabuit Godas

Suplente Lic. en C.C. Francisco Lorenzo Solsona Cruz

Suplente M. en I. Alejandro Velázquez Mena

**Consejo Departamental de Matemáticas** 

Dr. Francisco Hernández Quiroz

*En la vida y en* el *amor se sufre y fracasa depende de uno dejarse vencer o levantarse con la frente en alto y seguir cosechando logros.* 

Gracias a la vida por darme la oportunidad de estar aquí y ahora realizando logros en mi vida personal y profesional.

Gracias a Martha Castillo Chávez, mi mamiringa, a Evaristo Reyes Montiel, mi papiringo, a Arturo Reyes Castillo y Xóchitl Reyes Castillo, mis hermanitos. A todos ellos, no hay palabras ni actos que pueden expresar mis agradecimientos, pues sin ellos tal vez no estaría aquí. **Los** Amo.

Gracias a todos mis sinodales por sus comentarios y aportaciones, en especial a mi director de tesis, Matemático Facundo Ruiz Doncel quien creyó en mi para poder desarrollar este proyecto que hoy veo plasmado en esta tesis, a la Maestra en Ingeniería María de Luz Gasca Soto quien siempre a creído en mi y me ha apoyado en todo, en ella no solo encontré un asesor de tesis, si no una guía y sobretodo y los mas importante, a una amiga, Lucy Gracias por todo.

Existe en mi vida un pequeño pedacito de cielo que ha traído más alegría y luz a mi y a sus a papas, mi sobrino. Leonardo bebe, eres de lo mejor que nos ha pasado en nuestras vidas, a ti, a tu máma, Beatriz Trejo y a tu papá Arturo Reyes, los amo y les deseo lo mejor en la vida, Gracias por apoyarme en todo.

No puedo pasar por alto a la mujer que amo, Laura 1. Echeveste Escobar, Peke, Te AMO. Gracias por ayudarme, soportarme, darme ánimos y sobre todo por amarme.

A todos aquellos que han compartido parte de sus vidas con un servidor, gracias por todos esos momentos de alegría, risas y por que no de llanto y tristeza también. A toda la G4 de ciencias de la computación gracias por su amistad.

La vida es un álbum de fotagrafías, depende de uno decir que fotos poner en ese álbum, las piedras y los obstáculos de la vida son solo retos para volvernos más fuertes y sabios, no hay que dejarse vencer por los problemas y siempre recordar que no hay problema chico o grande, a todos hay tratarlos con reserva pero de frente para poder solucionarlos y no dejarnos vencer. Hay que recordar que en los problemas la gente se va y sólo se quedan unos cuantos para apoyarte, a ellos se les debe amar, pues son los verdaderos amigos, dicen que los verdaderos amigos se pueden contar con una palma de la mano, soy afortunado pues mi palma esta llena de verdaderos amigos a todos ellos gracias.

# , **Indice.**

 $\overline{\phantom{a}}$ 

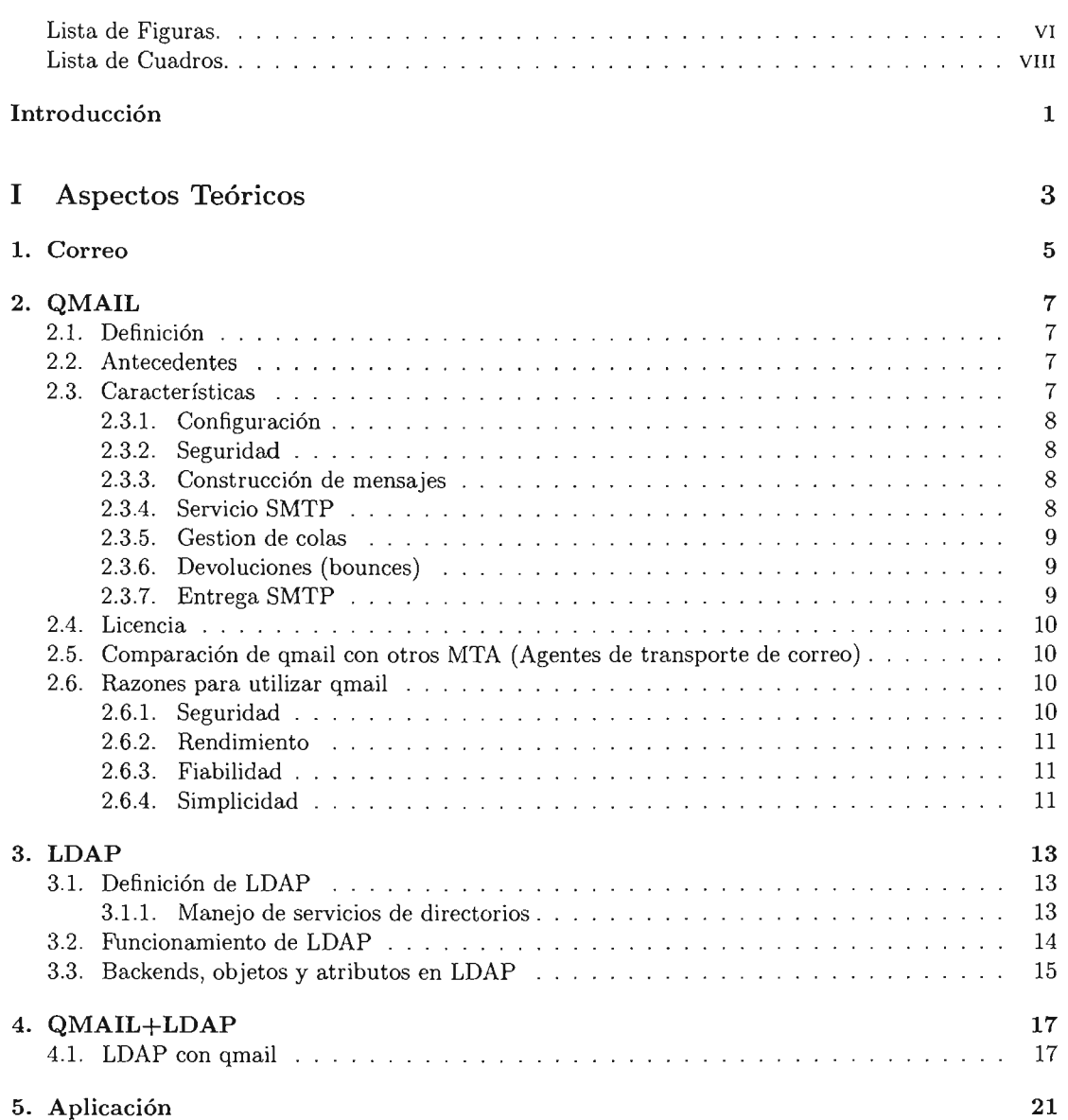

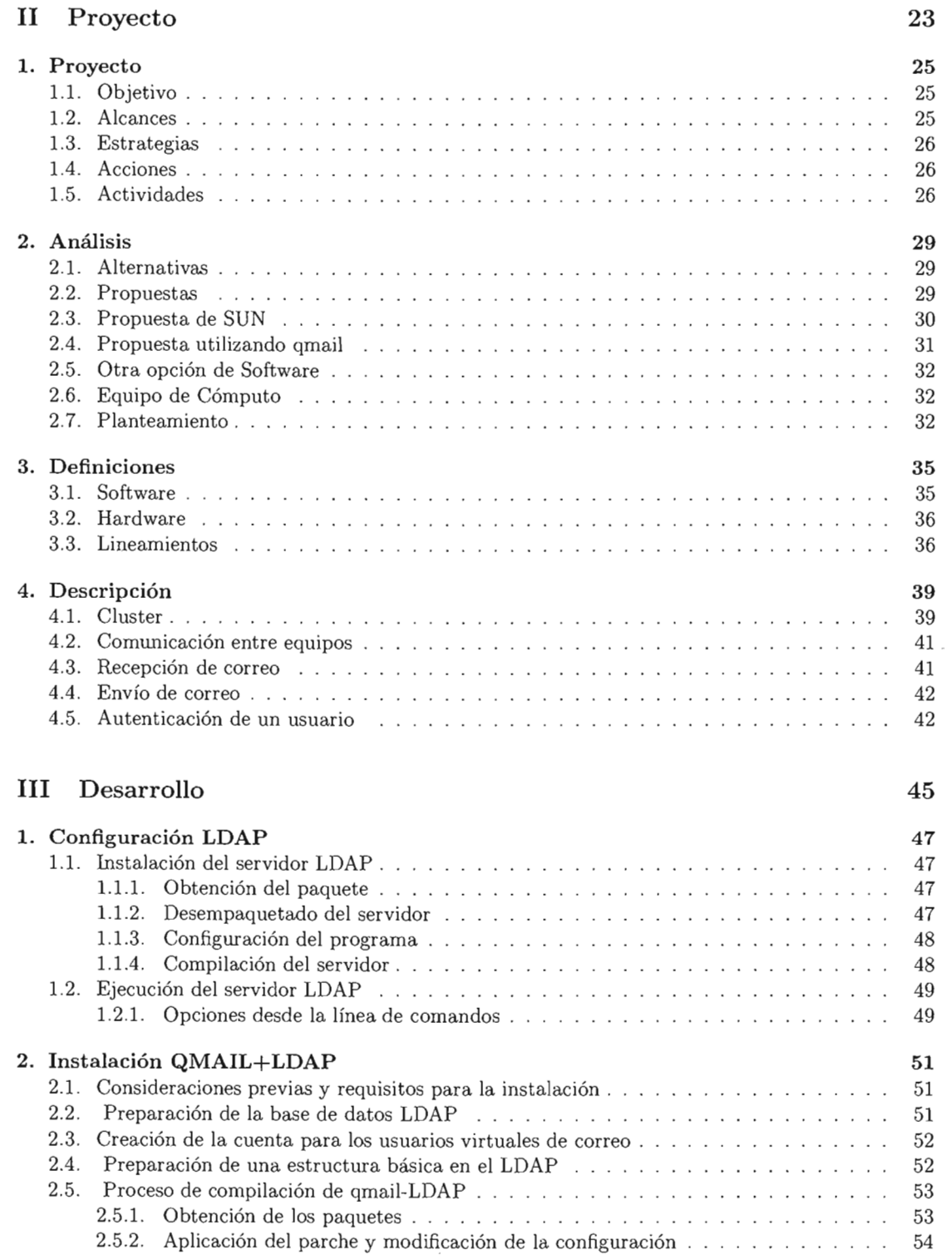

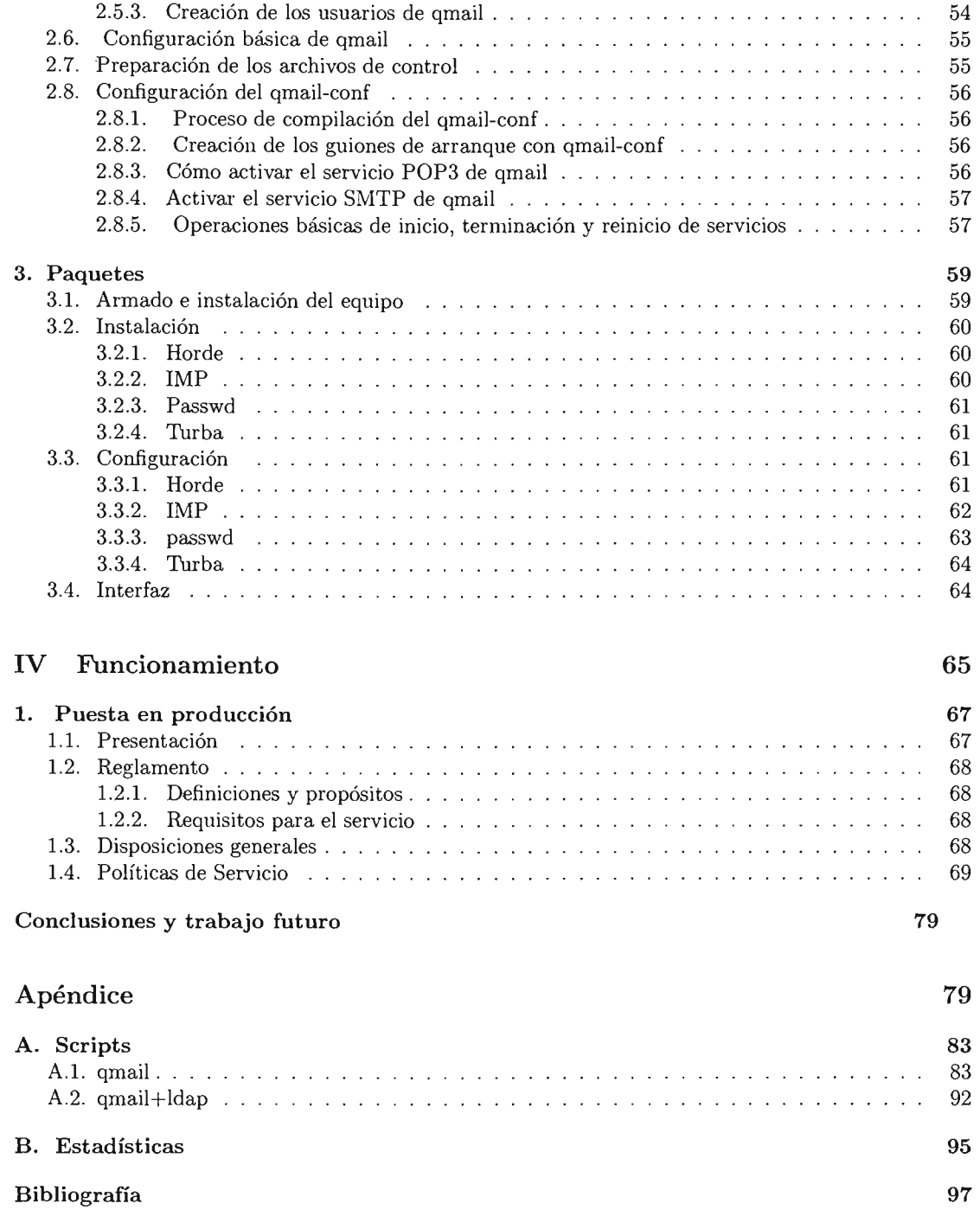

 $\mathcal{L}^{\text{max}}_{\text{max}}$  ,  $\mathcal{L}^{\text{max}}_{\text{max}}$ 

# **Lista de Figuras.**

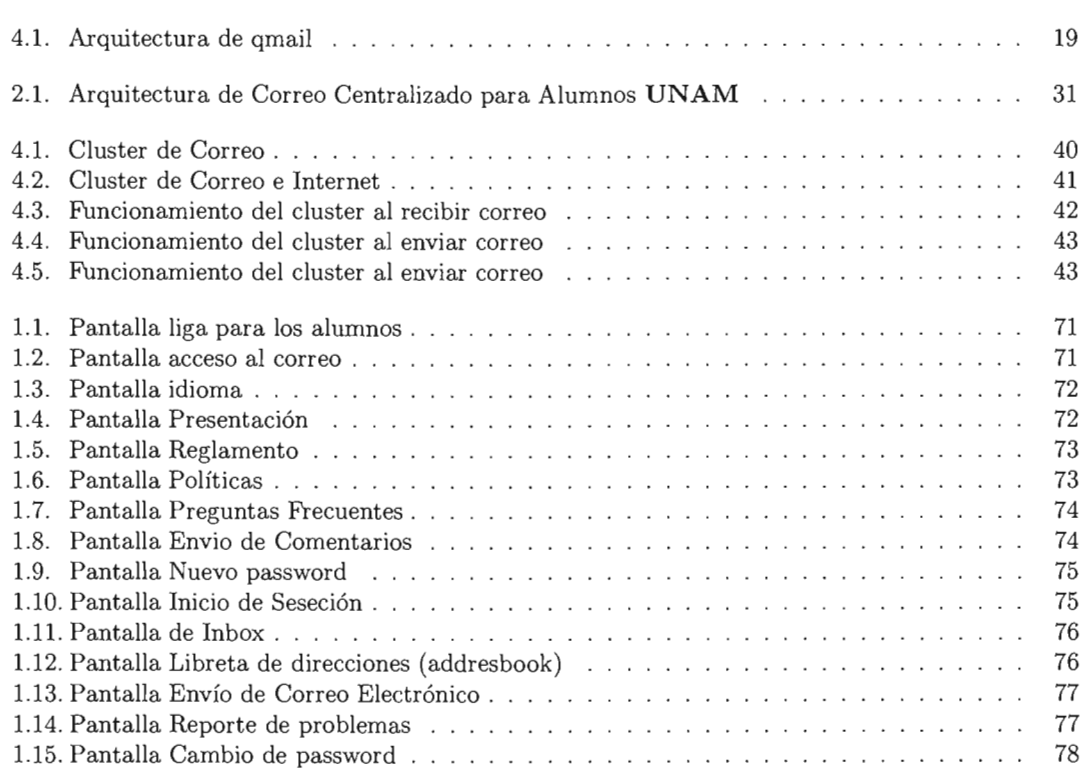

 $\mathcal{L}(\mathcal{A})$  and  $\mathcal{L}(\mathcal{A})$ 

# **Lista de Cuadros.**

 $\mathcal{L}(\mathcal{L}^{\text{max}}_{\mathcal{L}}(\mathcal{L}^{\text{max}}_{\mathcal{L}}))$ 

 $\label{eq:2.1} \frac{1}{\sqrt{2\pi}}\frac{1}{\sqrt{2\pi}}\frac{1}{\sqrt$ 

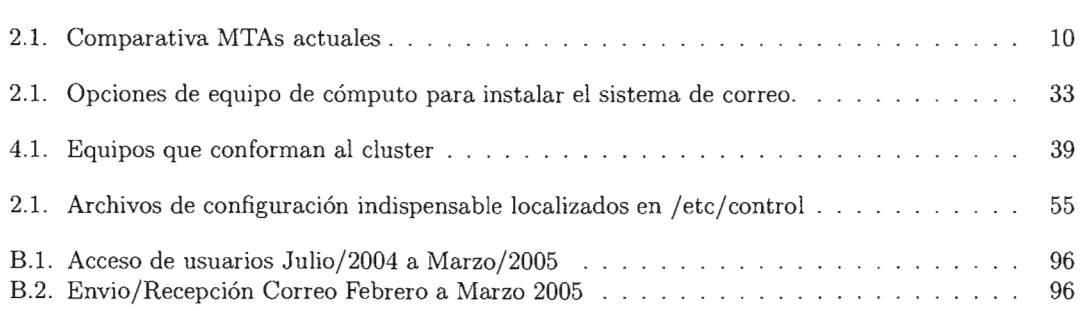

# **Introducción**

Para diversas actividades académicas y de servicio, los alumnos de la UNAM hacen uso de Internet, particularmente del correo electrónico, para enviar y recibir mensajes, reportar los trabajos a los profesores, tener comunicación con sus compañeros de clase o para solicitar algún trámite, sin embargo, no se tiene información que permita precisar la población escolar que aprovecha las facilidades del correo, tanto en empresas de servicio, como son Prodigy, Hotmail, Yahoo, Netscape, etcétera, o los servicios opcionales que ofrece la **UNAM** a través del sistema correo.unam.mx.

Los servicios de correo gratuitos de empresas de Internet, pueden lograr su cometido, ofreciendo facilidades para que los alumnos tengan comunicación con los profesores, con los compañeros o con el personal, sin embargo, por la dinámica de la actividad académica y cultural de la Institución y el potencial que ofrece el correo, un manejo externo limita a que se pueda lograr una comunicación más directa, sencilla y masiva con los alumnos y el resto de la comunidad Universitaria, por lo tanto, se considera pertinente que la UNAM, de acuerdo a sus posibilidades, pueda ofrecer los servicios de correo electrónico a todos sus alumnos.

En el 2004, la Universidad Nacional Autónoma de México, a través de la Dirección General de Administración Escolar (DGAE) consideró realizar el proyecto Correo Electrónico a los alumnos de la UNAM, como un proyecto de relevancia para la actividad escolar de la Institución, comprometiéndose ofrecer los servicios de correo a todos los alumnos, iniciando con los alumnos de primer ingreso al ciclo escolar 2004-2005, de los niveles bachillerato, licenciatura y posgrado.

El ofrecer los servicios de correo electrónico a los alumnos abre un abanico de opciones de apoyo académico, cultural y social, haciéndolo de gran importancia y de necesidad fundamental.

Para lograr ofrecer los servicios de correo a todos los alumnos de la UNAM, se debe considerar recursos de cómputo y software que permita administrar  $260,000<sup>1</sup>$  cuentas de usuarios, con capacidades de almacenamiento, acceso, respaldo, seguridad y servicio continuo.

El presente trabajo, tiene como propósito describir el sistema de correo electrónico implementado para los alumnos de la Universidad, aspectos técnico, desarrollo y puesta en operación, con base en la importancia del proyecto en la **UNAM** y de la responsabilidad de llevarlo acabo.

El trabajo se divide en cuatro partes, a saber: Aspectos Teóricos, Proyecto, Desarrollo y Funcionamiento. En la parte de Aspectos Teóricos se introducen los conceptos base para el desarrollo, en la parte Proyecto se describen los objetivos, alcances y acciones a llevar acabo. En la parte de Desarrollo se detalla la actividad técnica realizada para el logro del sistema y en Funcionamiento se

<sup>1</sup> Esta cifra fue proporcianda por personal autorizado de la DGAE

describen los aspectos operativos de la aplicación. Finalmente, a manera de conclusión se comentan las experiencias, dificultades y consideraciones para el futuro del proyecto.

Parte 1 Aspectos Teóricos

## **Capítulo 1**

# **Introducción al Correo Electrónico**

En los sistemas de cómputo, para la composición y lectura de correos electrónicos, mensajes, se usa un programa que se llama agente de usuario de correo (mail user agent - MUA). Este programa suele tener un editor de textos, un visor de textos y herramientas que permiten manejar los mensajes, guardarlos en distintas carpetas (folders), manejar un listado de direcciones, etcétera. Ejemplos de MUA son Eudora, Pegasus, MS-Internet Mail, el comando mail de Unix, elm, mailtool, etcétera.

El correo electrónico se maneja por un sistema de almacenado y reenvío (store & forward) por el cual el equipo que origina el mensaje, no necesariamente debe enviarlo al equipo destinatario del mensaje, si no que puede hacerlo a través de una o más computadoras intermedias. Cada una de estas transmisiones no necesariamente se hace en forma inmediata, sino que puede almacenarse durante algún tiempo en cada una de ellas.

Para transmitir un mensaje de una computadora a otra, hace falta un programa ejecutandose en cada par de computadoras, que se comuniquen utilizando un determinado protocolo. Por otra parte, todos los equipos de esta serie, excepto el destinatario, deben decidir a qué equipo le enviarán el mensaje (es decir, a dónde se hace el próximo salto); esta tarea se llama enrutamiento  $<sup>1</sup>$ .</sup>

El programa que realiza estas dos tareas, transmisión de computadora a computadora y ruteo, se llama agente de transferencia de mensajes (message transfer agent - MTA); ejemplos de MTA son sendmail, smail, zmailer, etcétera.

Los equipos servidores tienen tanto el MTA como el MUA, cuando un usuario termina de escribir un mail le dice al MUA que lo envíe, el MUA simplemente llama al MTA que está en el mismo equipo, y el MTA se ocupa del envío.

Cuando el camino es en sentido inverso, el MTA recibe un mensaje y se da cuenta que es para un usuario en el mismo equipo, simplemente lo deja en un archivo llamado buzon de correos del usuario (mailbox), que es el archivo que lee el MUA para encontrar los mensajes nuevos.

Ejemplos de MUA que hacen esto, son el elm, el mail estándar de Unix, el mailtool de Sun, etcétera.

Existen protocolos de comunicación entre MUA y MTA donde ambos no necesariamente estén en

<sup>1</sup> No confundir con el ruteo de paquetes de red que hacen los routers

```
el misma equipo, los más conocidos son POP3<sup>2</sup> e IMAP<sup>3</sup>.
```
El protocolo de Internet que se usa hoy en día entre MTA es el SMTP (SimpleMail Transfer Protocol - Protocolo Simple de Transferencia de Correo).

<sup>2(</sup>Post Office Protocol- Versión 3): Protocolo simple que se usa para bajar mensajes de un servidor a un cliente. 3Son las siglas de Internet Message Access Protocol

# **Capítulo 2**

# **QMAIL**

### **2.1. Definición**

El motor de correo qmail<sup>1</sup> es un Agente de Transporte de Correo, MTA. para sistemas operativos tipo UNIX. Se trata de un substituto completo para el sistema sendmail que se suministra con los sistemas operativos UNIX; qmail utiliza el Simple Mail Transfer Protocol (SMTP, Protocolo Simple de Transferencia de Correo) para intercambiar mensajes con los MTA (Agentes de Transporte de Correo) de otros sistemas.

### **2.2. Antecedentes**

El motor de correo qmail ha sido desarrollado por Dan Bernstein (DJB), http://pobox.com/djb/djb.html, un profesor de matemáticas ahora en la University of Illinois en Chicago. El Dr. Bernstein es asimismo bien conocido por su trabajo en el campo de la criptografía y por su juicio contra el gobierno de EE.UU. con respecto a la publicación de código fuente relativo a encriptación.

El primer lanzamiento público de qmail, versión beta 0.70, tuvo lugar el 24 de enero de 1996. La primera versión gamma, 0.90, se lanzó el 1 de agosto de 1996.

La versión 1.0, el primer lanzamiento general, se anunció el 20 de febrero de 1997. La versión actual, 1.03, se lanzó el 15 de Junio de 1998.

Se espera que el próximo lanzamiento sea una versión de evaluación de la 2.0. Muchas de las cosas que podrían aparecer en la versión 2.0 se detallan en http://pobox . *coml* dj *bl* qmail/future. html.

## **2.3. Características**

A continuación se describen algunas de las características de qmail; en la página Web de qmail, http://pobox.com/djb/qmail.html, contiene una completa lista de las características de qmail. Esta sección está basada en esa lista.

 $1$  Esta información fue recopilada de http://www.lifewithqmail.org/lwq.html

#### **2.3.1. Configuración**

- Adaptación automática a su variante de UNIX: no es necesario trasladar la aplicación.
- Configuración automática para cada equipo.
- Instalación rápida: no hay una larga lista de decisiones que tomar

#### **2.3.2. Seguridad**

- Separación nítida entre direcciones, archivos y programas.
- Reducción al mínimo del código que se ejecuta con setuid.
- Reducción al mínimo del código que se ejecuta como root.
- División en cinco sistemas de confianza: seguridad en profundidad.
- Registro opcional de hash unívoca para cada mensaje, del contenido completo del mensaje, etcétera.

#### **2.3.3. Construcción de mensajes**

- $\bullet$  Cumple con los RFC<sup>2</sup> 822 y RFC 1123.
- Soporte completo para grupos de direcciones.
- Conversión automática de listas de direcciones en formato antiguo al formato RFC 822.
- Comando sendmail para la compatibilidad con los programas clientes de correo de los usuarios.
- Longitud de línea de la cabecera limitada sólo por la memoria disponible.
- Enmascaramiento de equipo.
- Enmascaramiento de usuario.
- Creación automática de cabeceras Mail-Followup-To.

#### **2.3.4. Servicio SMTP**

- Cumple con RFC 821, RFC 1123, RFC 1651, RFC 1652, y RFC 1854.
- Transmite mensajes con codificación 8-bit limpia.
- Efectúa callback de ident/TAP según RFC 931/1413, lo que puede ayudar a seguir la pista de ocultadores de direcciones o remitentes de publicidad masiva.
- Control de Relay (retransmisión): acaba con los reenvíos o retransmisiones que usuarios externos, sin autorización, hacen gracias a nuestro equipo.
- No hay interferencia entre el control de relay (control de retransmisión) y los alias de correo.

<sup>2</sup>Los RFC's son descripciones de protocolos y servicios. Ofrecen detalles de los procedimientos y formatos para su implementación, el resultado de estudios o sumarios del trabajo de comités técnicos o sesiones de trabajo, y pueden ir desde el tratamiento de temas muy técnicos hasta la definición de conceptos más generales.

- Reconocimiento automático de direcciones **IP** locales.
- Caducidad del plazo de envío individual para cada buffer o almacenamiento temporal.
- Hop counting (limitación del número de cabeceras Received que tiene un mensaje).
- Limitación de paralelismo (a través de ucspi-tcp).
- Posibilidad de negar conexiones a usuarios que se sepa que han abusado (a través de ucspi-tcp).
- Retransmisión (relaying) y reescritura de mensajes para clientes autorizados.
- Soporte opcional de RBL/ORBS (a través de rblsmtpd).

#### **2.3.5. Gestion de colas**

- Tratamiento instantáneo de los mensajes que se agregan a la cola.
- Límites al paralelismo.
- División del directorio de la cola.
- Programación cuadrática de reintentos: cuanto más antiguo es el mensaje, con menor frecuencia se intenta su reenvío.
- Planificación independiente de reintentos para mensajes.
- Encolamiento automático seguro (no se pierde correo en caso de que el sistema falle).
- Control automático para cada destinatario.
- Limpieza automática de colas de correo.
- Estadísticas de entrega detalladas (usando qmailanalog).

#### **2.3.6. Devoluciones (bounees)**

- $\bullet$  Mensajes de devolución (bounce) QSBMF<sup>3</sup> legibles para el equipo y legibles para el usuarío.
- Soporte HCMSSC<sup>4</sup> : códigos de error según RFC 1893 independientes del idioma RFC 1893.
- Devoluciones reiteradas enviadas al administrador de correo.

#### **2.3.7. Entrega SMTP**

- Cumple con RFC 821, RFC 974, y RFC 1123.
- Transmite mensajes con codificación 8-bit limpia.
- La transmisión a un servidor que no responde se detiene o acelera automáticamente.
- Encaminamiento artificial: smarthost, localnet, mailertable.
- Expiración del plazo de envío individual para cada bufer o almacenamiento temporal.
- Cola SMTP pasiva: ideal para SLIP<sup>5</sup>/PPP<sup>6</sup> (por medio de serialmail).

<sup>3</sup>QSBFS: qmail-send Bounce Message Format (Formato de envío de mensajes devueltos de qmail) <sup>4</sup>HCMSSC. Hash Convention For Mail System Status Codes()

<sup>5</sup>SLIP: son las siglas de Serial Line Internet Protocol. Protocolo para conexiones a Internet mediante modem 6ppp: Son las siglas de Protocol Point to Point .Protocolo Para conexiones a Internet mediante modem

### **2.4. Licencia**

Los derechos del autor de qmail pertenece a su autor, Dan Bernstein, y no se distribuye con una declaración de derechos del usuario. En el portar de internet http://pobox.com/djb/softwarelaw.html, el autor resume lo que él considera que son los derechos del usuario bajo las leyes de derechos del autor de los EE.UU. de Norteamérica. En http://yyy . es. qmail. org/documentacion/distro/dist. php3 concede el derecho de distribuir el código fuente de qmail. Las distribuciones binarias se permiten bajo los términos descritos en

Se puede usar qmail con cualquier finalidad, y puede redistribuir libremente distribuciones de código fuente de qmail pero sin modificaciones, puede certificar distribuciones binarias varjqmail, y puede redistribuir parches para qmail. Pero no puede distribuir código fuente de qmail modificado o distribuciones de binarios que no sean var/qmail.

http://yyy.es. qmail.org/documentacion/autor/var-qmail.php3.

## **2.5. Comparación de qmail con otros MTA (Agentes de transporte de correo)**

He aquí una rápida comparación<sup>7</sup> de qmail con algunos de los más reconocidos agentes de transporte de correo (MTA) más habituales en el mundo UNIX:

| MTA      | Desarrollo | Seguridad | Rendiemiento | Modular   |
|----------|------------|-----------|--------------|-----------|
| amail    | normal     | alta      | alto         | S)        |
| Sendamil | alto       | baja      | alto         | <b>UQ</b> |
| Postfix  | bajo       | alta      | normales     | S)        |
| exim     | normal     | baja      | alto         | no        |

Cuadro 2.1: Comparativa MTAs actuales

### **2.6. Razones para utilizar qmail**

Algunas de las ventajas de qmail sobre los MTA suministrados con el sistema son: seguridad, rendimiento, fiabilidad y simplicidad. A continuación se describen estas cualidades.

#### **2.6.1. Seguridad**

El proyecto qmail se diseñó pensando en una seguridad alta. Sendmail arrastra una larga historia plagada de serios problemas de seguridad. Cuando se escribió Sendmail, la Red era un lugar mucho más amigable. Todo el mundo conocía a todo el mundo, y apenas había necesidad de diseñar y programar pensando en alta seguridad. Hoy en día Internet es un entorno mucho más hostil para los servidores de red. El autor de Sendmail, Eric Allman, ha hecho un gran trabajo al ensamblar el programa, pero nada que se aleje de una redefinición del diseño podrá conseguir seguridad real.

 $7$  Cameron Laird mantiene una página Web en la que compara estos y otros agentes de transportes de correo, libres y comerciales. La cual se puede visitar en http : //starbase . neosoft.com/élaird/ comp. mail. misc/MTAI comparison. html.

#### **2.6.2. Rendimiento**

El proyecto, qmail, paraleliza el envío de correo, llevando a cabo de forma predeterminada hasta 20 entregas simultaneas de correo.

#### **2.6.3. Fiabilidad**

Una vez que qmail ha aceptado un mensaje, garantiza que no se perderá. qmail soporta también un nuevo formato de bandeja de correo que funciona con seguridad, incluso en NFS<sup>8</sup> sin recurrir al bloqueo de archivos.

#### **2.6.4. Simplicidad**

El motor de correo qmail es mas compacto y pequeño que cualquier otro MTA de características equivalentes.

<sup>8</sup>Son las siglas de Network File System. Es un protocolo que se usa para exportar filesystem mediante la red a equipo remotos.

 $\mathcal{O}(\mathcal{O}(\log n))$  . The  $\mathcal{O}(\log n)$ 

# **Capítulo 3**

# **LDAP**

## **3.1. Definición de LDAP**

El desarrollo de esta sección se basa en el contenido de la página oficial de Openldap, la parte de documentación cuya dirección URL es http://www.openldap.org/doc/admin22/.

LDAP (Lightweight Directory Access Protocol, [Protocolo Ligero de Acceso a Directorios]) es un protocolo de tipo cliente-servidor para acceder a un servicio de directorio. Se usó inicialmente como un front-end o interfaz final para X.500<sup>1</sup>, para más información se puede consultar la siguiente liga http://www.ua.es/es/servicios/si/internet/x500/intro .html, pero también puede usarse con servidores de directorio únicos y con otros tipos de servidores de directorio.

LDAP implementa un servicio de directorio jerárquico y distribuido para acceder a depósitos de información referente a usuarios, contraseñas y otras entidades en un entorno de red, ofreciendo una amplia capacidad de filtrado sobre la información que está siendo solicitada. Un servidor LDAP es utilizado para procesar consultas y actualizaciones a un directorio de información LDAP. En otras palabras, un directorio de información LDAP es un tipo de base de datos, pero no es una base de datos relacional. A diferencia de una base de datos que está diseñada para procesar cientos o miles de cambios por minuto -como los sistemas de procesamiento de transacciones en línea a menudo utilizados en el e-commerce - los directorios LDAP están fuertemente optimizados para el rendimiento en lectura.

#### **3.1.1. Manejo de servicios de directorios**

LDAP maneja dirctorios, un directorio es como una base de datos, pero en general contiene información más descriptiva y más basada en atributos. La información contenida en un directorio normalmente se lee mucho más de lo que se escribe. Como consecuencia los directorios no implementan normalmente los complicados esquemas para transacciones o esquemas de reducción (rollback) que las bases de datos utilizan para llevar a cabo actualizaciones complejas de grandes volúmenes de datos. Por el contrario, las actualizaciones en un directorio son usualmente cambios sencillos de todo o nada, si es que se permiten en algo.

<sup>1</sup> El directorio X.500 es una base de datos distribuida que permite la búsqueda de direcciones postales, teléfonos y direcciones de correo electrónico de los miembros de distintas organizaciones a nivel internacional. La información está estructurada de forma jerárquica.

Los directorios están definidos para proporcionar una respuesta rápida a operaciones de búsqueda o consulta. Pueden tener la capacidad de replicar información de forma amplia, con el fin de aumentar la disponibilidad y la fiabilidad y a la vez reducir el tiempo de respuesta. Cuando se duplica (o se replica) la información del directorio, pueden aceptarse inconsistencias temporales entre la información que hay en las réplicas, siempre que al final exista una sincronización. Existen muchas maneras distintas de proporcionar un servicio de directorio. Los diferentes métodos permiten almacenar en el directorio diferentes tipos de información, establecer requisitos diferentes para hacer referencias a la información, consultarla y actualizarla, la forma en que protege al directorio de accesos no autorizados, etcétera. Algunos servicios de directorio son locales, proporcionando servicios a un contexto restringido; por ejemplo, el servicio de *finger* en una máquina. Otros servicios son globales, proporcionando servicio en un contexto mucho más amplio.

### **3.2. FUncionamiento de LDAP**

LDAP funciona de una manera muy similar a DNS<sup>2</sup>/BIND3 , esto es, está diseñado y optimizado para ofrecer lectura y búsqueda de información a una gran cantidad de requisiciones simultáneas, sin embargo, se encuentra severamente limitado en cuanto a actualizaciones y control de transacciones de información, algo que debe ser delegado a una base de datos, lo anterior no implica que LDAP no es capaz de actualizar y controlar transacciones, sino que no está optimizado para esto.

El servicio de directorio LDAP se basa en un modelo cliente-servidor. Uno o más servidores LDAP contienen los datos que conforman el árbol del directorio LDAP o base de datos troncal; el cliente ldap se conecta con el servidor LDAP y le hace una consulta. El servidor contesta con la respuesta correspondiente, o bien con una indicación de dónde puede el cliente encontrar más información (normalmente otro servidor LDAP). No importa con qué servidor LDAP se conecte el cliente, siempre observará la misma vista del directorio. El nombre que se le presenta a un servidor LDAP hace referencia a la misma entrada a la que haría referencia en otro servidor LDAP. Esta es una característica importante de un servicio de directorios universal como LDAP.

El protocolo LDAP es utilizable por distintas plataformas y basado en estándares, de ese modo las aplicaciones no necesitan preocuparse por el tipo de servidor en que se hospeda el directorio. De hecho, LDAP está encontrando mucha más aceptación a causa de ese estatus como estándar de Internet. Los vendedores están más deseosos de codificar en sus productos integración con LDAP por que no tienen que preocuparse de lo que hayal otro lado. El servidor LDAP puede ser cualquiera de un número de los servidores de directorio LDAP de código abierto o comercial (o incluso un servidor DBMS con una interfaz LDAP), puesto que interactuar con cualquier servidor LDAP verdadero acarrea el mismo protocolo, el paquete de conexión cliente y los comandos de consulta. Por contraste, los vendedores que intentan integrar directamente con un DBMS habitualmente deben personalizar sus productos para trabajar con cada servidor de base de datos de cada vendedor individualmente.

Los servidores LDAP pueden replicar tanto algunos de sus datos como todos a través de métodos de envío o recepción, lo que permite enviar datos a oficinas remotas, incrementar la seguridad y demás.

<sup>2</sup>Siglas para Domain Name Server(Servidor de Nombre de Dominio, es quien se encarga de traducir una dirección IP a nombre y viceversa)

 $^3$ Son las siglas de Berkeley Internet Name Domain. Es un sistema de nombres de dominio en el cual se base algunos DNS's.

## **3.3. Backends, objetos y atributos en LDAP**

El programa ejecutable slapd<sup>4</sup> se suministra con tres diferentes bases de datos de backend (dorsal, o base de datos de segundo plano) entre las que hay que elegir. Se trata de LDBM, una base de datos de gran rendimiento basada en disco, SHELL, una interfaz de base de datos para órdenes arbitrarias de UNIX o guiones (scripts) del intérprete de órdenes (shell) y PASSWD, una sencilla base de datos de contraseñas.

La base de datos LDBM funciona asignando un identificador compacto de cuatro bytes, único para cada entrada de la base de datos. La base de datos utiliza este identificador para hacer referencia a entradas en los índices. La base de datos está compuesta de un archivo índice principal, llamado id2entry, que mapea el identificador único de una entrada en la representación en texto de esa misma entrada. También se da mantenimiento a otros archivos índice.

Para importar y exportar información de directorio entre servidores de directorios basados en LDAP, o para describir una serie de cambios que han de aplicarse al directorio, se usa en general del archivo de formato conocido como LDIF (siglas de "LDAP interchange format", *formato de intercambio de LDAP).* Un archivo LDIF almacena información en jerarquías de entradas orientadas a objeto. El paquete de software LDAP que va a utilizar, incluye una utilidad para convertir archivos LDIF a formato LDBM.

Un archivo LDIF tiene este aspecto:

```
dn: o=Insflug, e=ES 
o: Insflug 
objeetelass: organization 
dn: en=Luiz Malere, o=Insflug, e=ES 
en: Luiz Malere 
sn : Malere 
mail: malere@yahoo.com
objeetelass: person
```
Como puede comprobar, cada entrada está identificada unívocamente por un nombre distintivo (DN, "distinguished name"). El DN (nombre distintivo) está compuesto por el nombre de la entrada en cuestión, más la ruta de nombres que permiten rastrear la entrada hacia atrás hasta la parte superior de la jerarquía del directorio.

En LDAP, una clase de objetos define la colección de atributos que pueden usarse para definir una entrada. El estándar LDAP proporciona estos tipos básicos para las clases de objetos:

- Grupos en el directorio, entre ellos listas no ordenadas de objetos individuales o de grupos de objetos.
- Emplazamientos, como por ejemplo el nombre del país y su descripción.
- Organizaciones que están en el directorio.
- Personas que están en el directorio.

<sup>4</sup> Es el programa demonio de slap

Una entrada determinada puede pertenecer a más de una clase de objetos. Por ejemplo, la entrada para personas se define mediante la clase de objetos person, pero también puede definirse mediante atributos en las clases de objetos inetOrgPerson, groupOfNames y organization. La estructura de clases de objetos del servidor (su esquema) determina la lista total de atributos requeridos y permitidos para una entrada concreta.

Los datos del directorio se representan mediante pares de atributo y su valor. Cualquier pieza de información específica se asocia con un atributo descriptivo.

Por ejemplo el atributo commonName, o cn («nombre de pila»), se usa para almacenar el nombre de una persona. Puede representarse en el directorio a una persona llamada Jonás Saqueiro mediante

```
cn: Jonas Saqueiro
```
Cada persona que se introduzca en el directorio se define mediante la colección de atributos que hay en la clase de objetos person. Otros atributos que se usan para definir esta entrada serán:

```
givenname: Jonas 
surname: Saqueiro 
mail: jonass@midominio.com
```
Los atributos requeridos son aquellos que deben estar presentes en las entradas que utilicen la clase de objetos. Todas las entradas precisan del atributo objectClass, que lista las clases de objeto a las que pertenece una entrada.

Los atributos permitidos son aquellos que pueden estar presentes en las entradas que utilicen la clase de objetos. Por ejemplo, en la clase de objetos person, se requieren los atributos cn y sn. Los atributos description («descripción»), telephoneNumber («número de teléfono»), seeAlso («véase también»), y userpassword (<< contraseña del usuario») se permiten pero no se requieren.

Cada atributo tiene la definición de sintaxis que le corresponde. La definición de sintaxis describe el tipo de información que proporciona ese atributo:

- **bin:** binario
- ces: cadena con mayúsculas y minúsculas exactas (las mayúsculas y minúsculas son significativas durante las comparaciones)
- cis: cadena con mayúsculas y minúsculas ignoradas (las mayúsculas y minúsculas no son significativas durante las comparaciones)
- tel: cadena de número de teléfono (como cis, pero durante las comparaciones se ignoran los espacios en blanco y los guiones " )
- **dn:** "nombre distintivo" (distinguished name)

Para conocer en qué lugar de su sistema se emplazan las definiciones de clases de objetos y de atributos.

# **Capítulo 4**

# **QMAIL+LDAP**

En esta sección se explicarán las cuestiones básicas del qmail-LDAP, pero primero se debe entender el funcionamiento de qmail y de LDAP para comprender cómo trabaja qmail-LDAP.

El paquete qmail-LDAP es un extención<sup>1</sup> a qmail  $1.03$  para recuperar todos los datos del usuario de un LDAP-directorio que están guardados en archivos en el disco duro. Esto permite una administración más fácil, especialmente en ambientes distribuidos. También hay soporte para desarrollo en cluster mediante qmail-LDAP, en el cual ha tenido un desempeño óptimo para las instalaciones grandes del correo en ISPs.

Esta sección no pretende una guia de instalación qmal-LDAP, sólo pretende describir a grande rasgos qué es qmail+LDAP. Se puede obtener mayor información en la página http://www.lifewithqmail.org/ldap la cual es base del contenido de esta sección.

### **4.1. LDAP con qmail**

LDAP es una herramienta muy útil en la administración de redes grandes y de organizaciones. Es una base de datos que es altamente optimizada para las operaciones de consulta, hasta diez veces más rápida que sistemas de base de datos,  $SQL^2$ . Una de las mejores características de LDAP es la capacidad de almacenar cuentas de usuario. Un solo acceso de usuario puede funcionar como entrada a los sitios de trabajo de unix, servidores imap, etcétera. LDAP tiene acceso a páginas Web controladas y almacenaje de correo electrónico.

Con el qmailUser schema las cuentas de usuario se pueden cargar en un servidor de LDAP, qmail-LDAP puede ser configurado de modo que todos los servidores de correo en una organización puedan compartir estos mismos datos de la cuenta. qmail-LDAP apoya el encaminamiento de mensaje al equipo al que lo debe de entragar, especificado en cada entrada de la cuenta de los usuarios, incluso cuando todas las direcciones internas de la compañía sean diferentes, es decir, qmail-LDAP soporta dominios y no es necesario poner en la dirección electrónica del usuario en qué equipo del cluster está almacenado su correo, por ejemplo si el nombre usuario es myuser y su correo se encuentra en cluster7 y la empresa se llama miempresa, sólo basta poner como dirección de correo electrónico myuser@miempresa.comy no myuser@cluster7.miempresa.com. Es decir, no hay necesidad de usar di-

<sup>1</sup> Coloquialmenente conocido como parche

<sup>2</sup>Es lenguaje de consulta estructurado utilizado para Bases de Datos

recciones internas y tampoco de convertir a myuser@miempresa.com cuando el correo sale del Intranet.

Usar LDAP para almacenar cuentas del email de qmail-LDAP requiere la construcción de un directorio de LDAP, o la modificación de su directorio existente. Puesto que qmail-LDAP requiere un administrador para tener comunicación entre qmail y LDAP.

En este trabajo se asume un conocimiento previo del manejo de LDAP.

Lo primero que se tiene que hacer para empezar a trabajar con qmail-LDAP es agregar el esquema. Esto se hace en el directorio donde se instala la configuración de LDAP en el archivo slapd.conf en el cual se le añadirá la siguiente línea.

```
include /etc/ldap/schema/qmail .schema
```
En la figura 4.1 se puede observar la arquitectura del funcionamiento de qmail-LDAP, esta imagen fue obtenida de http://wwy.lifewithqmail.org/ldap.

El considerar usar qmail con ldap como servidor de correo sobre qmail con bases de datos o qmail con archivos de texto plano, es que si se usan qmail con archivos de texto plano, el kernel de linux tiene un limite de archivos por directorio y un limite de tamaño de archivo, y por la cantidad de usuarios que se tiene en el correo este es un problema, además que el acceso a disco es muy tardado. El manejar qmail con una base datos es una opción muy viable pero sin embargo no se tiene conocimiento de su funcionamiento y se desconoce su posible configuaración y dados que el tiempo que se tenia para poner el funcionamiento el sistema de correo se prefirio optar por qmail con ldap a demas se tiene el conociento de su buen funcionamiento.

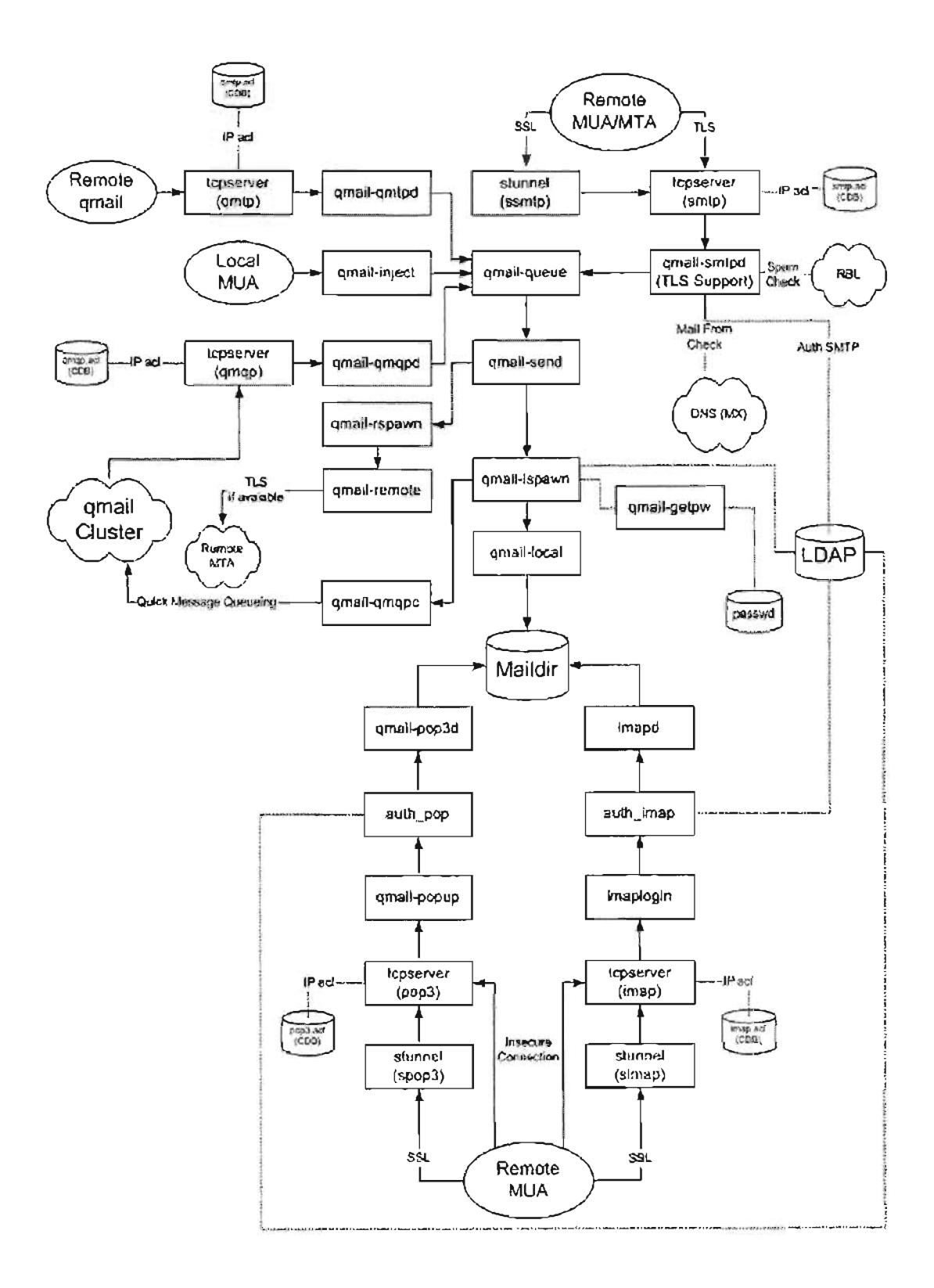

# **Capítulo 5**

# **Aplicación**

'Para poder llevar a cabo una aplicación con las herramientas de software descritas, es necesario determinar la cantidad de usuarios, el tráfico de mensajes, los tiempos de servicio y los recursos disponibles.

Es recomendable tener equipo dedicado para este fin, es decir, tener equipo que sólo se dedique a la aplicación del servicio de correo por su importancia.

Se sugiere que los equipos dedicados no cuenten con *ambiente gráfico, rpc, nfs, portamp, rlogin, telnet, ftp, xinet,* entre otros, y la instalación del sistema operativo no debe exceder a los 250<sup>1</sup> paquetes *rpm* instalados en el equipo, considerado en el sistema operativo RedHat.

Para poner en marcha la aplicacion se deben bajar las últimas versiones, estables, de *OpenLDAP, qmail, qmail+LDAP, DB-Berkeley, Imap* y los paquetes relacionados, así como al satisfacer sus dependencias, se debe asegurar que éstas no provoquen ni bugs ni agujeros en la apliación o al sistema.

Uno de los problemas más comunes es la falta de información en la red de la dependencia, entre paquetes y falta de soluciones a problemas de funcionamiento incorrecto de los paquetes instalados, estando ya en un periodo de evaluación del software.

El manejar qmail+LDAP brinda la opción de almacenar el correo de forma distribuída y si se trata de una gran cantidad de usuarios, es preferible tener almacenados sus correos en varios equipos, esto indica que el espacio en disco, es un factor muy importante, la velocidad de red así como la rapidez de respuesta a peticiones realizadas mediante la red, son aspectos importantes a considerar.

Se recomienda tener los equipos en Un mismo segmento de direcciones IP. Las direecciones IP estan formadas de la siguiente forma: xxx.xxx.xxx.xxx donde las equis son numeros decimales que van de del 1 al 9 y cada cojunto de tres equis solo puede llegar al valor máximo 255, es decir, 255.2555.255.255. cada dirección IP es única y se le asigna a un equipo conectado a Internet, y siempre debe haber una realacion uno a uno, es decir un equipo debe tener una dirección IP, salvo algunso casos, tales como equipos con más de una tarjeta de red y con varias IPs. Y en un mismo switch a velocidad igual o superior a los 100 Mbps<sup>2</sup> con tarjetas de red y switch que lo soporten.

<sup>1</sup> Una instalacioón predeterminada tipo estacion de trabajo de redhat lleva mas de 500 paquetes, con instalación personalizada se puede reducir el número de paquetes instalados.

<sup>2</sup>Mbps significa Megabits Per Second

Dado que de esta forma los paquetes entre los mismos equipo del cluster no viajan mucho por la red y si todos estan en un siwch inteligente, como es el caso, éste se encarga de aprender y asignar cada salida del swhitch al equipo correspondiente evitando broadcast<sup>3</sup> y envio por lo tanto envio de paquetes inecesarios a la red. Espacio suficiente en disco para almacenar el correo y respaldos de los usuarios, los logs del sistema y copia de configuración del equipo y del software instalado.

Dado que al menejar un sistema de correo bajo qmail+LDAP, significa trabajar en un sistema destribuído es recomendable que la memoria mm y *swap4* deberán ser mayor en el servidor Web y el servidor de **LDAP** , si es que se decide tener estos dos servicios separados, que en los demás equipos de correo, dado que estos equipos son los que recibirán-toda la carga de peticiones de los usuarios, los demás equipos sólo se limitan a almacenar el correo de los usuarios .

...

 $3$ su significado es el de enviar paquetes a toda la red

<sup>4</sup>La memoria swap es la memoria de intercambio de páginas, y reside en el disco duro

Parte **II** 

Proyecto

# **Capítulo 1**

# **Proyecto**

En la actualidad, los servicios de correo electrónico en una institución educativa, constituyen un instrumento de apoyo a la actividad docente para los profesores y alumnos, un recurso para las entidades de servicio de extensión, así como, el medio de comunicación más directo, rápido y sencillo para toda la comunidad, en especial cuando la institución es de gran tamaño<sup>1</sup>.

En la UNAM, el servicio de correo a sus alumnos, permitirá disponer de una herramienta para la actividad académica y abrir las posibilidades de comunicación directa con los alumnos, por parte de las escuelas y facultades y por las entidades culturales, deportivas, médicas, bibliotecarias y de servicio.

Por lo tanto, de acuerdo a los fines de la Dirección General de Administración Escolar, que corresponden a contribuir al cumplimiento de las funciones sustantivas de la Universidad, particularmente en la formación de profesionistas y técnicos útiles a la sociedad, así como ofrecer los servicios escolares que la institución requiere, establece el proyecto de correo electrónico para los alumnos de la UNAM. A continuación se presenta el proyecto general describiendo objetivos, alcances, estrategias, acciones y actividades.

### **1.1. Objetivo**

Disponer de los recursos de cómputo, software y procesos operativos que permitan el envíorecepción de mensajes a los alumnos con fines académicos, sociales y culturales<sup>2</sup>, tendiente a fortalecer el conocimiento y aprovechamiento de las tecnologías de la información y las comunicaciones.

## **1.2. Alcances**

- $\bullet~$  Ofrecer y administrar los servicios de correo electrónico a los 260,000<sup>3</sup> alumnos de la Universidad, iniciando con los 70,000 alumnos de ingreso 2004-2005.
- Disponer de una herramienta de apoyo a la docencia, para los alumnos y profesores.

 $1$ Se esta hablando de una población de cerca de 260,000 usuarios

<sup>2</sup>Esta información podra ser enviada por las escuelas, facultades, entre otros, que así lo consideren

<sup>3</sup>Estas cifras fueron proporcionadas por personal autorizado de la subdirección de Proyectos perteneciente a la DGAE

- Proporcionar a las áreas académicas y de servicios, mecanismos de comunicación directa con la población escolar.
- Incidir en una mejor cultura informática de los alumnos.

## **1.3. Estrategias**

- Determinar la viabilidad. Ofrecer los servicios de correo a todos los alumnos o de manera opcional, para aquellos que no cuenten con el servicio.
- Determinar la viabilidad. Aplicación con software comercial, implementación con software libre o desarrollo interno.
- Con base en la viabilidad de los aspectos anteriores, determinar los recursos de cómputo necesarios.
- Integrar un equipo de trabajo, que realice el análisis, defina alternativas, evalúe software y presente la propuesta del proyecto.
- Establecer el programa de trabajo para el desarrollo del proyecto.
- Lograr la aplicación de un sistema de correo electrónico, para los alumnos de ingreso al ciclo escolar 2004-2005, que inician actividades el 16 de agosto del 2004.
- Integrar a un equipo de trabajo para la administración del sistema de correo y los servicios operativos requeridos.

### **1.4. Acciones**

- Por la experiencia de la DGAE en el uso de equipo Sun y del sistema operativo Solaris, evaluar la posibilidad del software que comercializa la empresa Sun, para los servicios de correo electrónico.
- Por la experiencia en el uso del sistema de correo de la DGAE y de los servicios de correo de la UNAM, evaluar la posibilidad de uso de software libre.
- Investigar otros sistemas de correo electrónico del mercado.
- Determinar la viabilidad, propuesta del sistema y programa del trabajo.
- Capacitación.
- Desarrollo de las actividades del programa de trabajo.

### **1.5. Actividades**

- Formalización del proyecto.
- Análisis.
- Definición.
- Desarrollo.
- Pruebas.
- Puesta en marcha.
- Evaluación.

 $\epsilon$
$\sim 10^{11}$  km s  $^{-1}$ 

## **Capítulo 2'**

# **Análisis**

Con base en las estrategias y acciones del proyecto, se realizó el análisis de alternativas, de software y hardware, evaluando la utilización de software comercial, implementación con software libre o hacer desarrollo interno, para concretar la opción más viable.

Este capítulo resume el trabajo realizado con los elementos que permitan la toma de decisiones.

## **2.1. Alternativas**

#### L Utilizar software comercial.

Con base en la experiencia y la utilización de equipo Sun en las aplicaciones de administración escolar, se considera necesario analizar la opción de utilizar el software de Sun Java System Messaging Server que comercializa Sun para el sistema de correo.

#### 2. Implementar con software libre.

Con base en el software de correo que utiliza la DGAE y en los sistemas de correo de la UNAM, analizar la opción de utilizar software libre.

3. Desarrollo Interno.

Determinar si es factible llevar a cabo un desarrollo interno.

## **2.2. Propuestas**

- Se inició contacto con la Gerencia de Ventas Sector Educativo de Sun, para conocer el software de correo que comercializan, las facilidades, requerimientos y costos. Se tuvo una buena respuesta, dieron una presentación detallada del producto presentaron propuestas de costos, debido al interés de Sun en el proyecto de la DGAE.
- Se realizó el análisis de la opción de software libre, servicios, capacidades, limitaciones y requerimientos, así como, la comparación con el software comercial.
- Se contactó a otra empresa con el fin de revisar otra opción de software comercial.

## **2.3. Propuesta de SUN**

Sun comercializa una plataforma Sun Java System Messaging Server para las necesidades de comunicación en cualquier tipo de organización, que considera un paquete de software de comunicaciones de alta capacidad, para un efectivo procesamiento de mensajes, así como, herramientas para lograr una comunicación rápida y segura, almacenamiento de mensajes, soporte de dominios y facilidades para adaptar requerimientos específicos y para una administración sencilla.

El software de Sun, cumple los requerimientos para ofrecer el servicio de correo electrónico que establece el proyecto. El conocimiento del paquete es de una presentación, por lo que no podemos calificarlo de funcional y de fácil implementación, sin embargo, Sun informa que prodigy utiliza este software para el correo de más de 3,000,000 de usuarios y para los servicios de correo de las misma empresa a nivel mundial.

La propuesta de Sun comprende componentes de software y hardware. La arquitectura de la propuesta se muestra en la Figura 2.1:

En sesiones diferentes, Sun presentó tres propuestas económicas para el proyecto, considerando hardware, software, licencias y soporte de uso, servicios profesionales para la implementación y capacitación.

La primera y segunda propuesta, consideran soportar la aplicación en un rack con 6 Sun Fire V240 (2cpus a 1.28 GHz, 4GB en Memoria, 4x36.4 GB disco) y un Sun Fire V440 (4cpus 1.06 GHz, 8 GB Memoria y 4x36.4 GB en disco) una unidad de disco de 730 GB (5x146 GB lOk RPM) así como, Solaris y Veritas. Además, las licencias de Sun Java System Messaging Server y Sun ONE Messaging Server.

La primera propuesta considera el costo en la modalidad de buzón y la segunda en la modalidad de suscripción. Ambas propuestas presentan un costo alto, independientemente de los descuentos que ofrecen en los rubros que se detallan a continuación:

- Hardware de alto rendimiento y gran capacidad de almacenamiento.
- Licencias de SJSMS.
- Software más Licencias de Sun One.
- Servicios profesionales (Implementación)
- Servicios Educativos (Capacitación).

La tercera propuesta, considera soportar la aplicación en un hardware más económico, utilizando la línea de Sun Blades. Considera un gabinete SunFire B1600 con 4 CPUs Sun BlOOs SPARC y 2 equipos SunFire V210 (2CPUs 1GHz, 2GB memoria y 2x36 GB disco) una unidad de disco de 365 GB (5x73 GB lOk RPM) así como, Solaris y Veritas, más las licencias de Sun Java System Messaging Server y Sun ONE Messaging Server.

En esta propuesta, Sun ofrece el hardware y el software con un buen descuento, pero aún alto a la posibilidad de la institución.

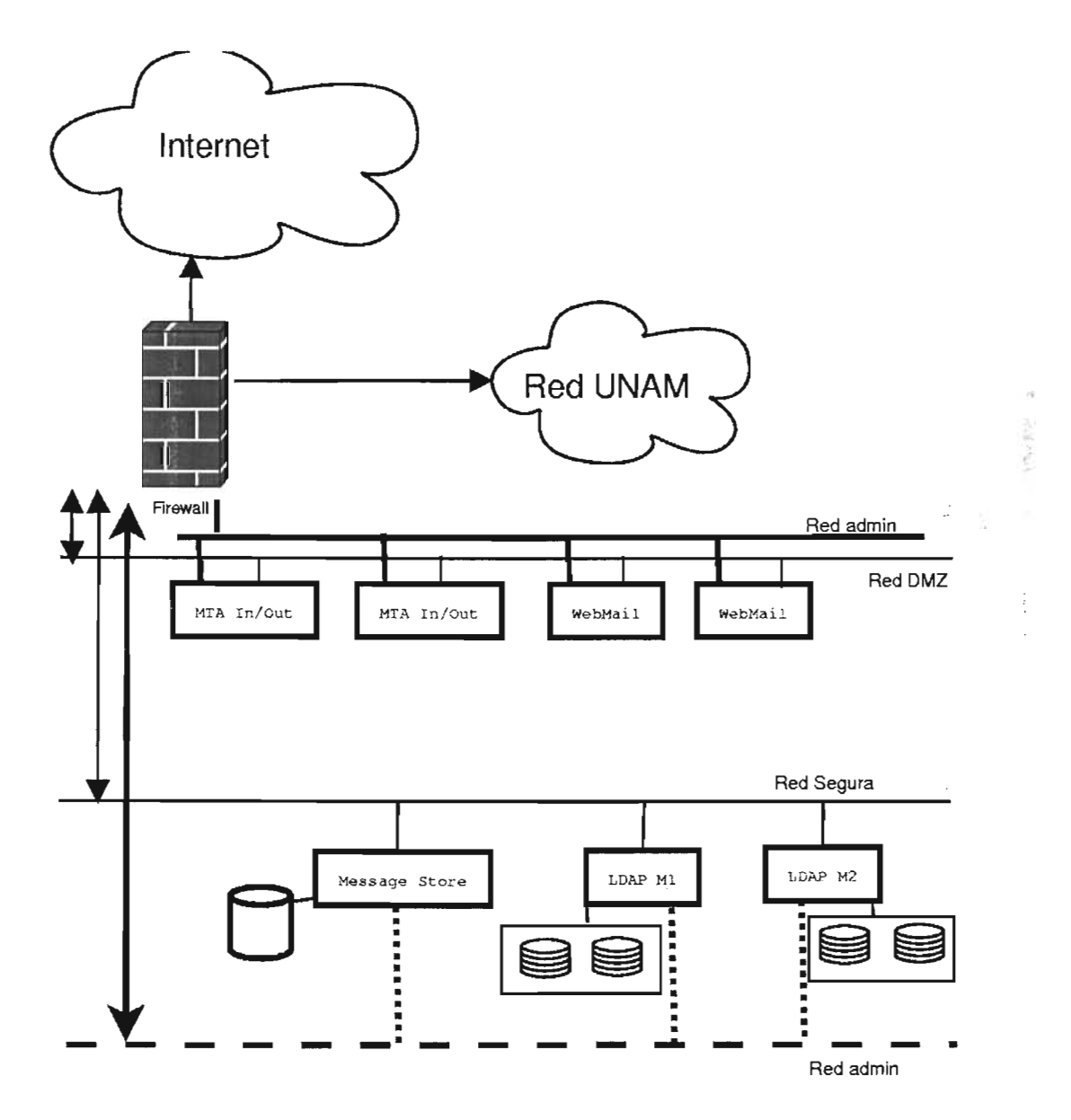

Figura 2.1: Arquitectura de Correo Centralizado para Alumnos UNAM

## **2.4. Propuesta utilizando qmail**

La principal ventaja de qmail radica en que es software libre, un OpenSource que permite instalarlo, modificarlo y adecuarlos a las necesidades propias. Dentro de las características principales de qmail son la seguridad, confiabilidad, flexibilidad, velocidad, bajo consumo de recursos, soporte de dominios y administración sencilla.

A diferencia del software de Sun, qmail no tiene soporte, cualquier adaptación hay que hacer las modificaciones y no cuenta con una interfaz gráfica. Pero se puede obtener el software de la red, para adaptar una interfaz a las necesidades requeridas.

El motor de correo qmail se ejecuta en el sistema operativo UNIX, por lo que corre en sus variantes LINUX, Solaris, etcétera. Asimismo, demanda pocos recursos de hardware, puede instalarse en equipos Pc, recursos intermedios o en equipo robusto de Sun. .

Algunos de los usuarios de qmail son, ONElist(www.onelist.com) que gestiona la entrega de millones de mensajes diariamente, hotmail(www.hotmail.com) con treinta millones de usuarios, utilizando qmail desde 1997, todito(www.todito.com) y los servicios de correo en la UNAM, a través de correo.unam.mx y servidor.unam.mx con más de 30,000 usuarios entre los dos.

Existen similitudes en los servicios que ofrece qmail contra Sun Java System Messaging Server, listas de correos, foros de discusión, bases de datos, servidor de distribución, código HTML abierto, soporte de dominios y de fácil manejo, pero existen diferencias, SJSMS ofrece facilidades para grupos de trabajo, almacenamiento de datos multimedia e interfaz gráfica, sin embargo, las ventajas de qmail, es disponer del código fuente y que es gratuito, por el software de Sun hay que pagar licencias y no tendríamos disponibilidad del código fuente para hacer adaptaciones.

### 2.5. Otra opción de Software

Se contactó a otra empresa para conocer sus productos y alternativas, la cual presentó gran interés en el proyecto. Su sistema de correo está basado en el sistema operativo Suse, y cubría las necesiades del proyecto, pero su experencia en el manejo de cuentas de usuario de correo, se limita a 50,000 usuarios y en ese momento estaban en periodo de pruebas del manejo de esa cantidad de cuentas. La cantidad de cuentas de correo en este proyecto, supera a las manejadas por esta empresa, por lo que se decide no tomar en cuenta esta opción.

### 2.6. Equipo de Cómputo

El cuadro 2.1 muestra las opciones de recursos de cómputo evaluados, como alternativas de equipo para soportar el sistema de correo, propuesta del proyecto.

### 2.7. Planteamiento

Si la decisión es por costo, es obvio que el proyecto deberá implementarse con qmail en conjunto de equipos PC, sin embargo, la importancia y la magnitud de los servicios que deben ofrecerse, hacen necesaria la reflexión para buscar la mejor opción.

Optar por la propuesta de Sun, implica una inversión inicial alta pero con posibilidades de que la inversión sea mayor, para completar la aplicación a todos los alumnos de la UNAM. Sun ha dado muestra de interés en el proyecto e incluso ofrecieron S\I mejor propuesta, pero aún así es cara.

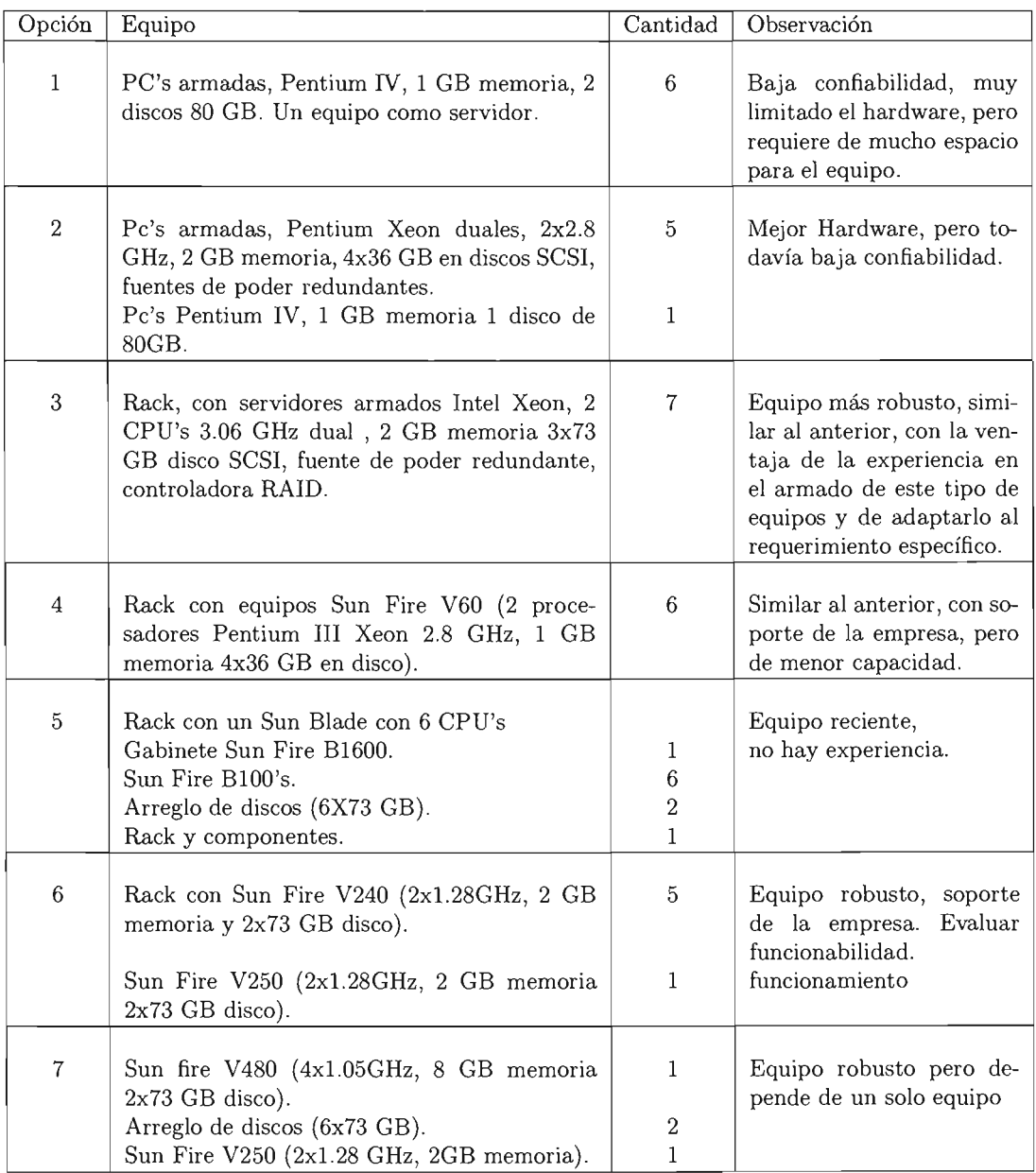

Cuadro 2.1: Opciones de equipo de cómputo para instalar el sistema de correo.

Optar por la propuesta de qmail, que no sólo sea por ser económica, si no porque puede ser la alternativa más viable. qmail, nos ofrece las posibilidades de hacer las adecuaciones necesarias al software y tener el control total de la aplicación, pero con un grado de confiabilidad menor al de Sun y sin soporte para cuando se presenten dificultades, uno de los retos en la **UNAM** son la búsqueda de soluciones a problemas que generen conocimiento, por tanto, utilizar qmail es un reto importante que puede realizarse, considerando una base sólida de recursos de cómputo para cumplir con los fines del proyecto.

## **Capítulo 3**

# **Definiciones**

Con base en las estrategias del proyecto, en este capítulo se describen las conclusiones en cuanto a las alternativas de aplicación de software comercial o la utilización de software libre, así como la opción de equipo de cómputo, en el cual se precisa el recurso inicial a utilizar, además, se establecen algunos lineamientos del sistema de correo para los alumnos de la UNAM.

Las aportaciones de la Dirección General de Servicios de Cómputo Académico de la UNAM, permitieron formalizar las conclusiones que se describen en este documento.

### **3.1. Software**

A partir de la evaluación de las propuestas de Sun, para aplicar Sun Java System Messaging Server y del análisis del software libre qmail, la conclusión en las alternativas de utilizar software comercial o software libre, es que el sistema de correo para los alumnos de la UNAM se implemente con qmail, cuyas características son la seguridad confiabilidad, flexibilidad, velocidad, bajo consumo de recursos, soporte de dominios y administración sencilla.

La conclusión se basa en que las propuestas de Sun, si bien es cierto cumplen con los requerimientos técnicos, el costo no está al alcance de los recursos disponibles y se generaría una dependencia, tanto para la implementación como para los cambios o adaptaciones que se fueran presentando con el tiempo. Respecto a qmail, nos ofrece las opciones y posibilidades para el proyecto, cumple con los aspectos técnicos principales, no tiene costo y sólo se requiere hacer adaptaciones a los requerimientos específicos de la aplicación, pero contrariamente a la de Sun, de qmail se dispone del software para realizar los cambios que se presenten en cualquier momento.

Como se había mencionado en el documento de análisis, qmail tiene una ventaja importante, que es considerado un OpenSource, lo que nos permite instalarlo, modificarlo y adecuarlo a las necesidades propias de la institución.

Debido a que qmail no cuenta con una interfaz gráfica, se está evaluando software libre que nos permita implementar la opción que se adapte mejor. Se han hecho pruebas con Openwebmail, que es la interfaz que se utiliza para el correo del personal de la administración escolar en el servidor de correo de la DGAE.

### **3.2. Hardware**

De las siete alternativas que se propusieron en el documento de análisis, se concluyó que se podría implementar en cualquiera, pero por las facilidades y por las tendencias tecnológicas, se podría instalar el sistema en las opciones definidas como soporte en servidores racks, equipos armados, con procesadores Pentium Xeon duales o con equipos Sun Fire V240.

La configuración mínima necesaria para implementar el sistema de correo para los alumnos de primer ingreso, generación 2004-2005, considera 7 equipos, 5 servidores de correo', un equipo para atender los servicios y un equipo para la administración y resguardo, por lo tanto, el sistema de correo a instalar en el mes de agosto, considera un rack 22u, con 7 equipos armados 2u, pentium Xeon a 3.06 GHz duales, 2 GB de memoria, 2 discos de 73 GB Y fuente redundante, además, dos UPS's de 3KVA's en 2U, un switch con puertos de red 10/100/1000 y 1 unidad de cinta. Además se cuenta con un equipo Sun Fire V240, que será el encargado del servicio Web del correo.

La conclusión se determinó no sólo por el costo, sino por los tiempos para contar con el equipo. Si optáramos por el equipo Sun, deberíamos hacer la solicitud de compra en paquete, vía la Dirección General de Proveeduría, por el costo, y de acuerdo a la experiencia, no se contaría con el equipo en los tiempos del proyecto.

Se realizó las investigaciones técnicas, tanto de componentes como del armado, solicitudes de cotizaciones y formalización de la compra.

### **3.3. Lineamientos**

La implementación y la administración de un sistema de correo electrónico, necesita basarse en políticas para su buen funcionamiento, a continuación se relacionan las principales que se han propuesto considerar:

- Los alumnos de la UNAM contarán con el servicio de correo electrónico, iniciando con los alumnos de primer ingreso 2004-2005.
- La definición del correo será automática.
- El correo electrónico, e-mail.delosalumnosseráNo.-de-cuenta@escolar.unam.mx
- Al ser informados de su e-mail podrán. ingresar con su fecha de nacimiento como password, pero inmediatamente lo deberán cambiar, por el que consideren apropiado y para hacer uso del correo, deberán aceptar las reglas del servicio que se les ofrece.
- El alumno será responsable del manejo y uso de su cuenta de correo.
- Los servicios de correo serán los normales, como, enviar, recibir, contestar, reenviar, entre otros.
- Los alumnos accederán a los servicios de correo a través de la página www.escolar.unam.mx mediante una interfaz gráfica, que podría ser OpenWebmail u otro paquete similar.
- La conexión de cualquier alumno al servidor de correo será exclusivamente bajo https, la cual representa una conexión segura.
- Cada cuenta de correo dispondrá de 10 MB, sin excepción.
- Al llegar a la capacidad de uso de 9 MB (90%) se les solicitará que hagan la depuración de sus cuentas.
- Si no lo hacen y se aproximan al 100 % de uso de su capacidad, se hará un respaldo de las cuentas y se eliminarán los correos más antiguos, conservando el respaldo hasta un mes para que recuperen lo correos eliminados.
- La duración de una cuenta de correo será mientras el alumno esté activo en un ciclo escolar.
- Si un alumno no se inscribe a un ciclo escolar, la cuenta de correo será suspendida, reactivándose cuando vuelva a inscribirse.
- La página de acceso a los servicios de correo contendrá una liga al concepto de preguntas frecuentes, una liga de ayuda, para familiarizarse a las funciones del correo y una liga a los instructivos y a las reglas del servicios.
- Se hará el análisis para poder ofrecer el servicio automático de ¿Olvidaste tu password? y a través de una forma de autenticación, poder recuperar su password en la misma sesión.

De uno de los aspectos más importantes a considerar en el proyecto del correo electrónico a los alumnos de la **UNAM,** es la administración, tanto del sistema como de los servicios, en ese sentido, se deben establecer las tareas y procedimientos para formalizarse en los manuales que en un futuro inmediato deberán elaborarse.

En las reuniones de trabajo se sugirió que la administración del sistema de correo pueda transferirse a cada escuela o facultad, por la relación escolar y el contacto que tienen con sus alumnos, sin embargo, se consideró que por el momento no es oportuno, debido a que no hay la capacidad en todos los planteles para poder atender este servicio, independientemente de que se pueda proporcionar el equipo de cómputo y el software de aplicación.

## **Capítulo 4**

# **Descripción del Sistema de Correo**

En la ParteIl, Capítulo 4, Aplicación, se describe la funcionavilidad del sistema de correo, con base a sus deficniciones y su instalación en dos plataformas, el servidor Web está instalado bajo un sistema operativo Solaris y el correo en un cluster de servidores bajo el sistema operativo Linux RedHat.

## **4.1. Cluster**

A continuación se describe el cluster y la función que desempeña cada uno de los equipos. Como se puede apreciar en el Cuadro 4.1 se tienen cuatro equipos dedicados al almacenamiento de correo, uno de respaldos y uno de respuesta rápida a incidentes y dos servidores, la decisión de manejar este esquema es la siguiente:

Por regla general de administración de equipos de cómputo no se deben poner dos o más servicios críticos en un sólo equipo, en este caso, el Web y LDAP son servicios críticos por lo que están en equipos distintos, de esta manera se obtiene una gran ventaja al no dejar a un solo equipo la responsabilidad total del funcionamiento del cluster repartiéndose la carga de procesos en cada servidor.

La forma en que está organizado el cluster se muestra en la Figura 4.1

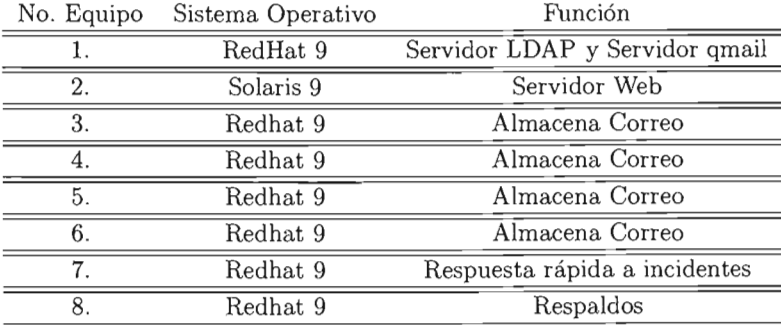

Cuadro 4.1: Equipos que conforman al cluster

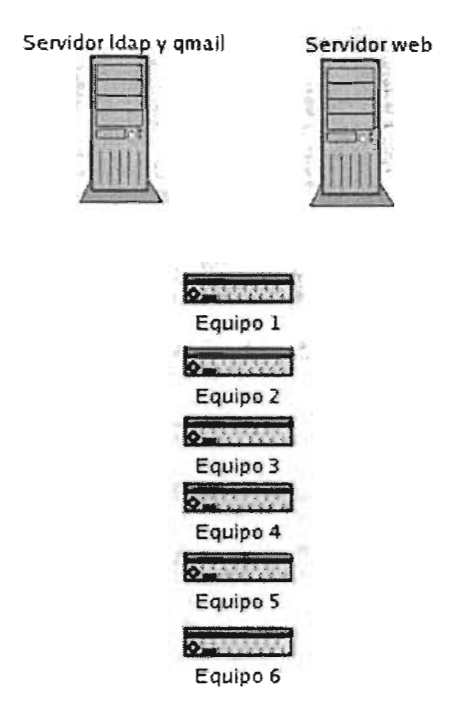

Figura 4.1: Cluster de Correo

Una pregunta que se ocurre al leer este documento es ¿Por qué un cluster y no tener todo en un solo equipo? La respuesta es sencilla.

- 1. Si se tiene todo el correo almacenado en un solo equipo, si éste llega a fallar todo el correo queda suspendido.
- 2. Si alguno de los servicios de Web, qmail o LDAP se suspende, todo el correo queda deshabilitado, pasa lo mismo en el cluster, sólo en caso que fallen los servidores, pero en el cluster se puede tener un equipo pequeño el cual puede entrar en substitución del equipo que contiene la aplicación que falló, hasta poder solucionar el problema.
- 3. Si el equipo queda comprometido, todo el correo lo está y esto no es muy bueno, en caso deL. cluster es difícil que todos los equipos del mismo queden comprometidos pues sólo uno es visible a Internet.
- 4. Al cargar respaldos y dar mantenimiento, tanto de software como de hardware, en un solo equipo se debe suspender todo el correo, en caso del cluster puede ser por partes y sólo afectar a un pequeño sector de los alumnos y no a todos.

## **4.2. Comunicación entre equipos**

La forma en que se comunican los equipos dentro del cluster al momento de enviar o recibir correo y al momento de autenticar a un usuario, así como al traer del cluster su correo y mostrarlo al navegador se describe en esta sección.

Un equipo debe de estar dado de alta en los DNS's de la **UNAM,** en este caso es el servidor Web, debido a que todos los usuarios consultan su correo mediante este servicio, los demás equipos no deben ser visibles mediante un DNS a Internet, pues a los usuarios finales no les importa si su correo está en un solo equipo o en varios, dado que sólo ven la interfaz. Este esquema se representa en la Figura 4.2

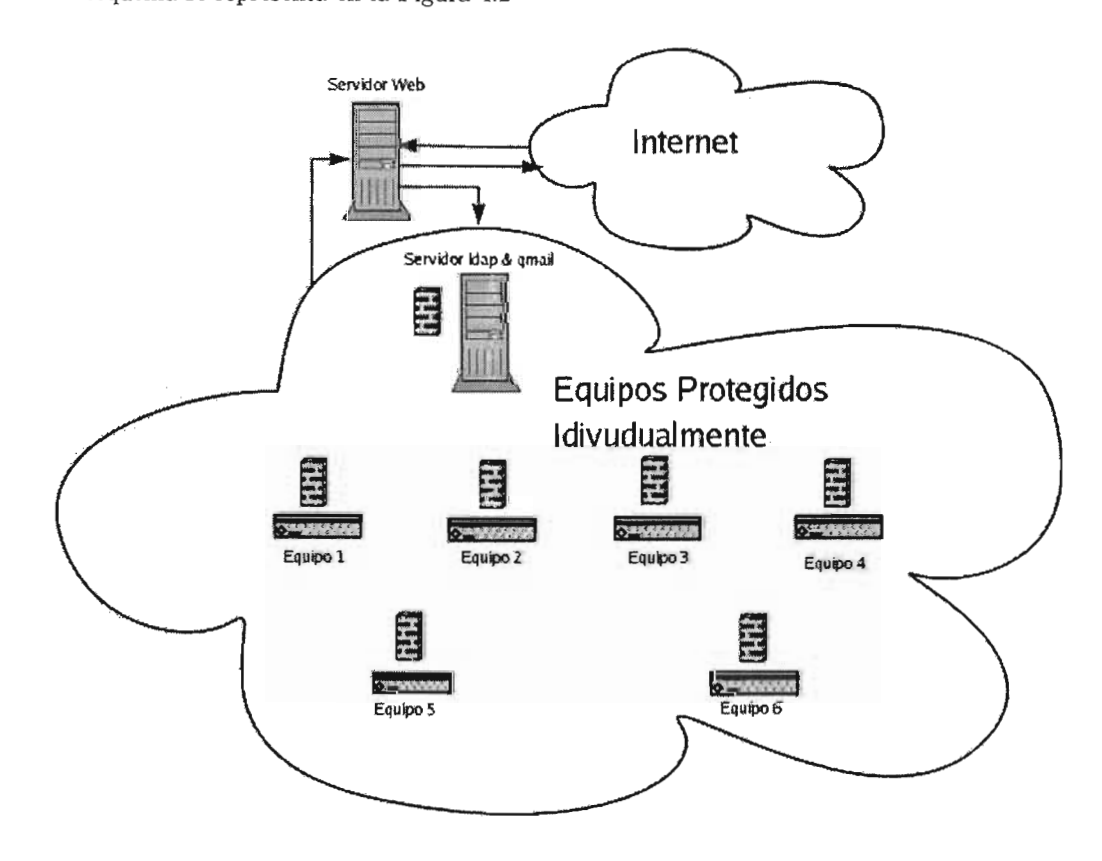

Figura 4.2: Cluster de Correo e Internet

## **4.3. Recepción de correo**

Al momento de que llega un correo nuevo al cluster, lo recibe el servidor Web+SMTP y verifica mediante qmalI, a través del servidor LDAP, si el correo entrante va dirigido a un usuario válido del cluster, de ser así obtiene en qué equipo debe de estar el correo del usuario y es enviado al equipo

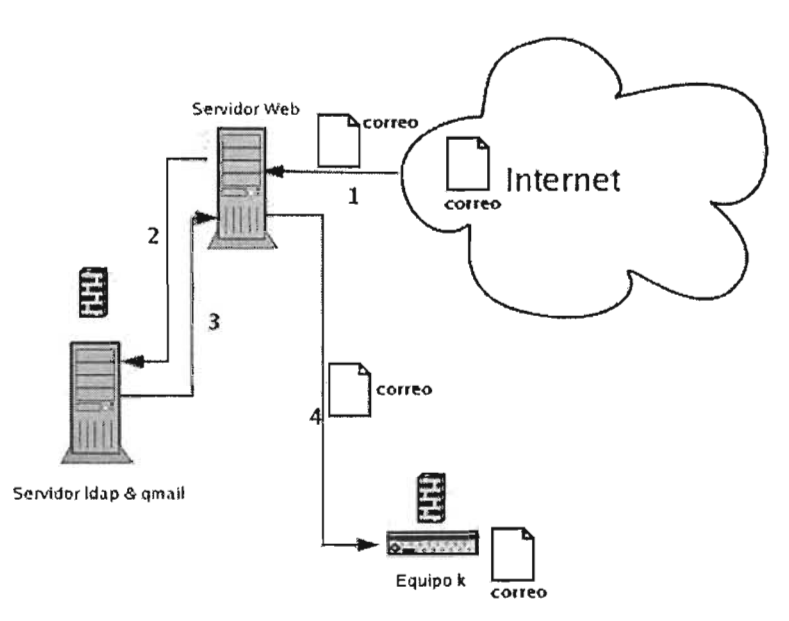

correspondiente, el equipo lo recibe y lo almacena en disco en el buzón del usuario. La Figura 4.3 nos muestra este proceso.

Figura 4.3: Funcionamiento del cluster al recibir correo

## **4.4. Envío de correo**

Cuando un usuario está en sesión y decide enviar un correo, el equipo que lo envía es el mismo servidor Web, sin necesidad de intervenir los demás equipos del cluster, tal y como se muestra en la Figura 4.4.

## **4.5. A utenticación de un usuarIO**

Cuando un usuario intenta tener acceso a su cuenta de correo, primero debe autenticarse y si es un usuario válido entonces entra al correo y se le muestran sus mensajes, para lograr hacer esto primero el usuario se conecta al servidor Web para teclear su nombre de usuario y su contraseña, el servidor Web envía estos datos al servidor qmail+LDAP, este servidor autentica los datos, si son correctos le envía al servidor Web que es un usuario válido y el equipo al cual debe conectarse para traer sus correo y poderlos mostrar al usuario final. Este funcionamiento se muestra en la Figura 4.5.

En caso de que la autenticación sea incorrecta el servidor qmail+LDAP le dice al servidor Web que es un usuario no válido, el servidor Web manda un error y lo muestra al usuario correspondiente.

Cada equipo del correo está protegido por un cortafuegos(firewall) el cual sólo permite conexiones de equipos y protocolos permitidos, todo otro paquete es no tomado en cuenta sin dar respuesta al equipo que originó la petición.

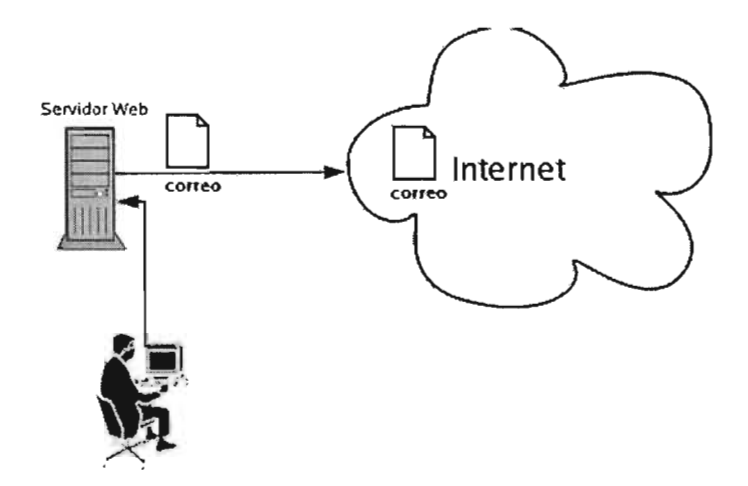

Figura 4.4: Funcionamiento del cluster al enviar correo

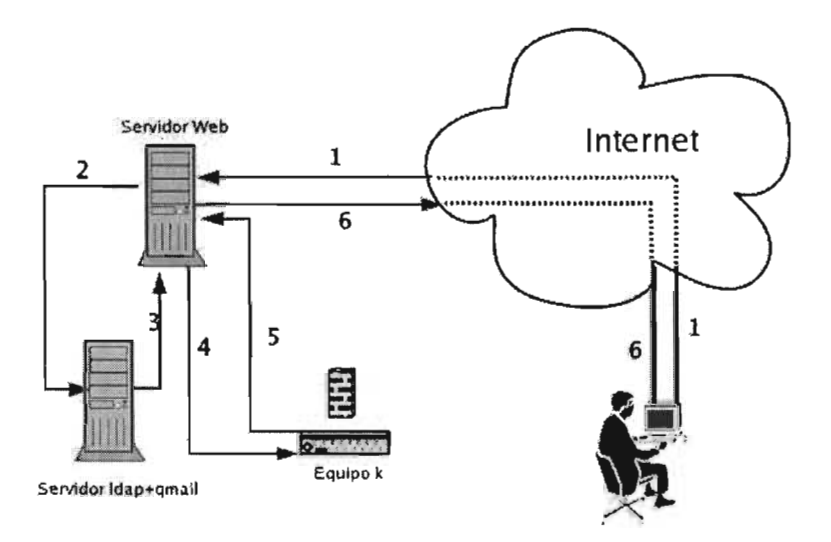

Figura 4.5: Funcionamiento del cluster al enviar correo

Como se puede observar, la seguridad, confiabilidad y rapidez son los aspectos con los que fue diseñado este proyecto, para poder asegurarse de ofrecer un servido de calidad para los usuarios de la UNAM.

Parte **III Desarrollo** 

## **Capítulo 1**

# **Configuración LDAP**

## **1.1. Instalación del servidor LDAP**

Cuatro pasos son necesarios para instalar el servidor: obtener el paquete, descomprimir y desempaquetar el servidor, configurar los archivos Makefile del programa y compilar el servidor.

#### **1.1.1. Obtención del paquete**

Existen dos servidores LDAP que se distribuyen libremente: el servidor LDAP de la Universidad de Michigan y el servidor OpenLDAP. También está el Netscape Directory Server, que es libre sólo bajo ciertas condiciones; por ejemplo, las instituciones educativas lo pueden obtener gratis. El servidor OpenLDAP está basado en la última versión del servidor de la Universidad de Michigan, y hay disponibles listas de correo y documentación adicional para él. Este documento da por hecho que se está utilizando el servidor OpenLDAP.

La versión comprimida en formato .gz está disponible en la siguiente dirección:

http://www . openldap.org

Si se desea obtener la última versión del servidor de la Universidad de Michigan, es necesario dirigirse a la dirección:

ftp://terminator.rs.itd.umich .edu/ldap

#### **1.1.2. Desempaquetado del servidor**

Ahora que ya dispone del archivo .tar.gz en su máquina local, puede desempaquetarlo. En primer lugar, copie el paquete en un directorio de su conveniencia, por ejemplo /usr/local. Luego utilice el siguiente comando:

# tar xvzf openldap-stable.tgz

También puede usar el siguiente comando:

```
# gunzip openldap-stable.tgz | tar xvf -
```
#### **1.1.3. ·Configuración del programa**

Para configurar el programa sólo necesita dos pasos:

- Edite el archivo Idapconfig.h.edit, situado en el subdirectorio include/ que depende jerarquicamente del directorio en el que ha desempaquetado el programa.
- Ejecute . / configure o puede editar igualmente el archivo Make-common en lugar de ejecutar ./configure.

En el archivo include/ldapconfig.h.edit puede configurar opciones como el emplazamiento de los demonios *slapd y slurpd.* El archivo propiamente dicho contiene muchos comentarios y sus opciones por defecto, también reflejan las opciones que los administradores eligen con más frecuencia, de manera que si tiene prisa puede saltarse este paso.

El código fuente de OpenLDAP se distribuye con una opción de configuración para ajustar opciones como por ejemplo el directorio de instalación y las "banderas" del compilador y del enlazador. Escriba el comando siguiente en el directorio donde haya desempaquetado el programa:

# . /configure --help

Ello mostrará por pantalla todas las opciones que puede personalizar el comando configure antes de compilar el programa. Algunas opciones útiles para establecer los directorios de instalación son --prefix=pref, --exec-prefix=eprefix y --bindir=dir. Normalmente, si ejecuta ./configure sin opciones, él mismo autodetectará las opciones adecuadas y se preparará para construir el paquete en la localización común predeterminada. Así pues, teclee:

# . / configure

Y observe el resultado por pantalla para verificar que no se produce ningún error.

### **1.1.4. Compilación del servidor**

Después de configurar el programa puede empezar a compilarlo. Primero construya las dependencias mediante el comando:

#### make depend

Después compile el servidor mediante el comando:

```
# make
```
Si todo va bien, el servidor se compilará tal y como se haya configurado. En caso contrario, vuelva al paso anterior para revisar las opciones de configuración.

Instale luego los ejecutables y las páginas de manual. Es posible que precise de permisos de superusuario para poder llevarlo a cabo (depende del lugar en donde instale los archivos):

 $#$  su # make install

## **1.2. Ejecución del servidor LDAP**

Slapd puede ejecutarse de dos maneras diferentes, como demonio o servicio permanente, o bien desde xinetd<sup>1</sup>. Se recomienda la ejecución como demonio permanente, sobre todo si usa el backend de LDBM. Ello permitirá al backend beneficiarse del uso de memoria de almacenamiento intermedio (caché) y evita problemas de acceso compartido a los archivos de índices de LDBM.

#### **1.2.1. Opciones desde la línea de comandos**

Slapd soporta las siguientes opciones de línea de comados:

 $-d < n$ ivel $> - ?$ 

Esta opción fija el nivel de depuración de slapd en <nivel>. Cuando el nivel es un caracter '?', se muestran los distintos niveles de depuración y slapd termina, con independencia de cualquier otra opción que se introduzca. Los niveles de depuración existentes son:

- 1 trazado de llamadas a función
- 2 manejo de paquetes de depurado
- 4 depurado de trazado intensivo heavy trace
- 8 gestión de conexiones
- 16 mostrar los paquetes enviados y recibidos
- 32 procesado del filtro de búsqueda
- 64 procesado de archivos de configuración
- 128 procesado de listas de control de acceso
- 256 estadísticas de registro de conexiones/operaciones/resultados
- 512 enviar las entradas de registro de estadísticas
- 1024 imprimir los backends de comunicación con el intérprete de comandos
- 2048 imprimir el análisis completo de depuración
- 65535 activar depuración completa
- -f < nombrearchivo>

Esta opción especifica un archivo de configuración alternativo para slapd -i

Esta opción le especifica a slapd que se ejecute desde xinetd en vez de hacerlo como un demonio o servicio independiente.

-p <puerto>

<sup>1</sup> Aplicación mediante la cual se pueden levantar varios servicios, tales como telnet, ftp, slapd, entre otros

Esta opción especifica un puerto TCP alternativo en el que slapd se mantendrá a la escucha para las conexiones. El puerto por defecto es el 389.

Para ejecutar slapd directamente de la línea de comando teclee:

# /usr/local/libexec/slapd &

## **Capítulo 2**

# Instalación QMAIL+LDAP

En este Capítulo se describen los pasos de configuración que se siguieron para poner en marcha qmail-LDAP.

## **2.1. Consideraciones previas y requisitos para la instalación**

Partimos de la base de que tenemos en el equipo ya funcionando:

- djbdns
- daemontools
- ucspi-tcp
- openLDAP

## **2.2. Preparación de la base de datos LDAP**

Se inicia por preparar la base de datos (LDAP). Para ello se procede a editar el archivo slapd.conf, el cual se encontrará, si se ha hecho la instalación por defecto desde los tar.gz, en:

#### # vi /usr/local/etc/openldap/slapd.conf

Ejemplo de cómo deberá quedar este archivo con sus correspondientes esquemas (schemas<sup>1</sup>):

```
include /usr/local/etc/openldap/schema/core.schema 
include /usr/local/etc/openldap/schema/cosine.schema 
include /usr/local/etc/openldap/schema/inetorgperson .schema 
include /usr/local/etc/openldap/schema/qmail.schema 
pidfile /usr/local/var/slapd.pid 
argsfile /usr/local/var/slapd.args
```
<sup>1</sup> El schema qmail.schema se encuentra en el directorio donde se desempaquetó el qmail-l.03.tar.gz, así que se tiene que copiar al directorio donde se encuentran los demás schemas, regularmente en / usr/local/etc/openldap/schema si es que se instaló desde un tar.gz

```
################################################################## 
# ldbm database definitions 
################################################################## 
database ldbm 
suffix "o=digitalx" 
rootdn "en=Manager,o=digitalx" 
rootpw tu_password 
direetory /usr/loeal/var/openldap-ldbm 
index objeetClass eq
```
## 2.3. Creación de la cuenta para los usuarios virtuales de **correo**

Editar el /etc/passwd y añadir la siguiente linea para agregar el usuario vmail al sistema:

```
vmail:x:11184:2110::/var/qmail/maildirs/ : /bin/true
```
Editar el /etc/group y añadir el grupo vmail que corresponda al ususrio del mismo nombre al sistema:

vmail: : 2110

Crear el directorio donde se alojarán todos los Maildir/ de los usuarios.

```
# mkdir -r /var/qmail/maildirs
```
Se le asigna el usuario y grupo adecuado al directorio antes creado:

```
#ehown -R vmail:vmail /var/qmail/maildirs
```
## **2.4. Preparación de una estructura básica en el LDAP**

Ejemplo básico de configuración de un archivo con formato LDIF listo para actualizar la base de datos. Crear un archivo como sigue:

```
dn: o=digitalx o: digitalx 
objeetClass: top 
objeetClass: organization 
dn: en=nelia, o=digitalx 
en: nelia 
sn: nelia 
objeetClass: top 
objeetClass: person 
objeetClass: inetOrgPerson 
objeetClass: qmailUser 
mail: nelia@tropy.heimy.org
```

```
mailAlternateAddress: nelia@terra.es 
mailHost: smtp.tropy.heimy.org 
mailMessageStore: /var/qmail/maildirs/nelia 
uid: nelia 
userPassword:{CRYPT}pank8IcXQANHw
```
Atención: la contraseña debe estar cifrada. A continuación un ejemplo de como generar contraseñas cifradas usando Perl:

perl -e 'print crypt("tupassword","passwd")'

Al resultado de este programa es la contraseña cifrada, la cual se coloca por delante de la palabra CRYPT como se muestra a continuación: CRYPTpassword

Una vez listo se guarda el archivo con el nombre que se desee. Este será la estructura de la base de datos en formato LDIF; ahora se procede a cargarlo en la base de datos.

```
# ldapadd -acrv -h tu.dominio -D "cn=Manager, o=digitalx" -W -f nombre_archivo
```
Con esto tenemos dada de alta una cuenta de correo llamada nelia@tropy.heimy.org

## 2.5. Proceso de compilación de qmail-LDAP

#### 2.5.1. Obtención de los paquetes

Es necesario instalar la última versión de qmail y el último parche de qmail-LDAP. qmaill.03.tar.gz se puede descargar de http://cr.yp.toyelparchepertinentede http : //www . nrg4u.com

A continuación se procede a descomprimir el qmail-l.03.tar.gz.

```
# tar -zxvf qmail-l.03.tar .gz
```
luego continúa con el parche o patch:

```
# gzip -d qmail-ldap-l.03-20010501.patch.gz
```
Lo siguiente será copiar el qmail-ldap-1.03-XXXXXX.patch, donde las equis corresponden a la version estable del parche, al directorio donde antes se ha desempaquetado el qmail-l.03.tar.gz:

# cp qmail-ldap-l.03-XXXXXXX.patch.gz/ qmail-l . 03

#### 2.5.2. Aplicación del parche y modificacián de la configuración

Después de copiar el parche cambiarse en el directorio /qmail-l.03 y ejecutar:

```
#patch -pi < qmail-Idap-i.03-2001050i.patch
```
Ahora antes de pasar a compilar se tienen que hacer un par de cosas: Editar el Makefile y añadir -Iresolv, a LDAPLIBS como se muestra acontinuación:

LDAPLIBS=-L/usr/Iocal/lib -lldap -llber -lresolv

Después comentar las siguientes líneas:

```
# TLS (SMTP encryption) in qmail-smtpd and qmail-remote, see TLS. readme
# You need OpenSSL for this 
# TLS enable 
#TLSON=-DTLS 
# Path to OpenSSL includes 
#TLSINCLUDES=-I/usr/local/include 
# Path to OpenSSL libraries 
#TLSLIBS=-L/usr/local/lib -lssl -lcrypto 
# Path to OpenSSL binary 
#OPENSSLBIN=/usr/local/bin/openssl
```
Con esto se le dice que no se quiere cifrado SSL para el SMTP, en caso de que se necesite como es lógico se debe descomentar, pero se debe tener en cuenta que si se descomentan estas líneas es necesario montar un servidor de OpenSSL<sup>2</sup>. Se salva el Makefile y se cierra.

#### 2.5.3. Creación de los usuarios de qmail

Se procede a la creación de los usuarios de qmail, que es el último paso antes de la compilación.

```
# groupadd nofiles 
# useradd -g nofiles -d /var/qmail/alias alias 
# useradd -g nofiles -d /var/qmail qmaiId 
# useradd' -g nofiles -d /var/qmail qmaill 
# useradq -g nofiles -d /var/qmail qmaiIp 
# groupadd qmail 
# useradd -g qmail -d /var/qmail qmailq 
~useradd -g qmail -d /var/qmail qmailr 
# useradd -g qmail -d /var/qmail qmails
```
Ahora el siguiente paso es compilar y observar si hay posibles errores en la compilación.

#### # make setup check

Una vez acabado el proceso de compilación, dejará por defecto todo instalado en /var/qmail.

<sup>2</sup>SSL son las siglas de Secure Socket Layer, en este caso se usa la versión no comercial de SSL por eso se le llama OpenSSL

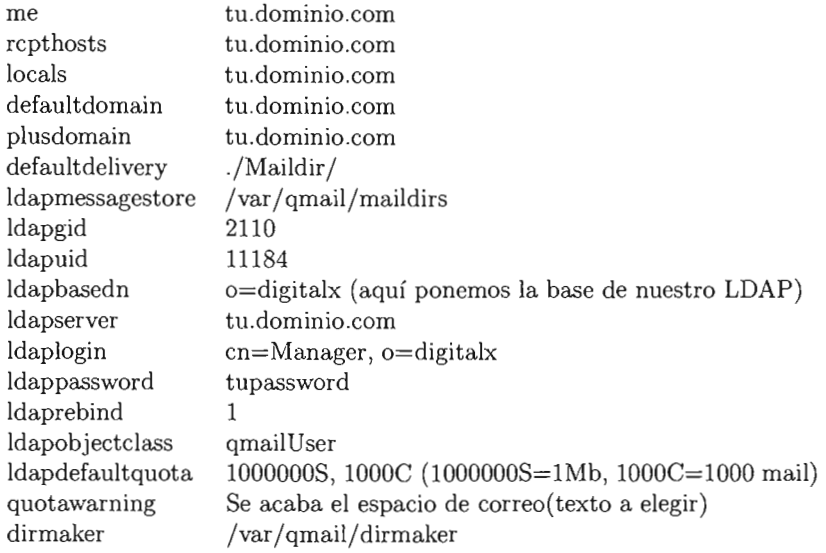

Cuadro 2.1: Archivos de configuración indispensable localizados en /etc/control

## **2.6. Configuración básica de qmail**

Crear un archivo con nombre rc en /var/qmail/ de la siguiente forma

```
# vi re /var/qmail
```
y añadir lo siguiente:

```
qmail-start ./Maildir/ splogger qmail
```
## **2.7. Preparación de los archivos de control**

Estos archivos se encuentran en /var/qmail/control y son necesarios para el correcto funcionamiento y configuración de qmail. A continuación se describen los principales y estrictamente necesarios.

La contraseña escrita en el archivo ldappassword debe estar en texto plano, por lo que por seguridad se cambian los permisos de acceso de la siguiente manera:

# chmod 600/control/ldappassword

A continuación se crea dicho archivo:

# vi /var/qmail/dirmaker

El contenido del archivo queda como sigue:

#!/bin/sh mkdir -m 700 -p \\$1 Una vez editado se salva y se le dan permisos de ejecución:

```
# chmod a+x /var/qmai1/dirmaker
```
## 2.8. Configuración del qmail-conf

#### 2.8.1. Proceso de compilación del qmail-conf

Antes que nada se deben instalar los siguientes fuentes:

- qmail-conf-O.55.tar.gz
- djbdns-l.05.tar.gz

Situarse en el directorio donde se descargaron los dos tar.gz y realizar los siguientes pasos:

```
# gzip -dc qmail-conf-0.55.tar.gz | tar xf -
# cd qmai1-conf-O.55 
# gzip -dc../djbdns-1.05.tar.gz | tar xf -
# make -f Makefi1e.ini djbdns=djbdns-1.05 
# make 
# make setup check
```
#### 2.8.2. Creación de los guiones de arranque con qmail-conf

Antes que nada se debe crear el directorio a partir de donde estarán los archivos y posteriormente crear su configuración.

```
# mkdir /var/qmai1/service/ 
# qmai1-conf /var/qmai1/service/qmai1
```
Luego hacer una liga al directorio de servicio del *svscan,* la cual indicará que los servicios bajo el directorio /service seran ejecutados con el comando *svc .* 

```
# 1n -s /var/qmai1/service/qmai1 /service
```
#### 2.8.3. Cómo activar el servicio POP3 de qmail

Ejecute los siguientes comandos para instalar el servicio de pop3 mediante qmail, y despues añadir equipos que lo puedan usar.

```
# ./qmai1-pop3d-conf /var/qmai1/bin/auth_pop qmai11 
/var/qmai1/service/pop3d 
# cd /var/qmai1/service/pop3d 
# ./add-client 1.2.3.4 1.2.3.5
```
Nota: en caso de querer acceder al pop3 desde cualquier IP, es necesario editar el tcp. el cual se encuentra en /service/qmail-pop3/ y dejarlo solo con la siguiente línea:

```
:allow
```
Luego ejecute:

```
# make 
# 1n -s /var/qmai1/service/pop3d /service
```
### 2.8.4. Activar el servicio SMTP de qmail

Ejecute los siguientes comandos:

```
# ./qmail-smtpd-conf qmaild qmaill /var/qmail/service/smtpd
```

```
# cd /var/qmail/service/smtpd
```
# ./add-relayclient xxx.xxx.xxx.xxx xxx.xxx.xxx.

```
# make
```

```
# ln -s /var/qmail/service/smtpd /service
```
donde las xxx son las direcciones IP o segmentos de red deseados

#### 2.8.5. Operaciones básicas de inicio, terminación y reinicio de servicios

Dichas operaciones se realizan con el comando svc

- -u : activa el servicio
- -d : da de baja el servicio
- -t : reinicia el servicio

La forma de usarlo es la siguiente:

```
# svc -u /service/qmail
```
(con esto se activará el servicio qmail).

También se tiene el svstat que sirve para comprobar el estado del servicio:

# svstat /service/qmail

Al concluir lo anterior queda listo para dar de alta usuarios como se describe al principio y después considerar una interfaz de Web para usar el servicio.

 $\mathcal{L}^{\text{max}}_{\text{max}}$  .

## **Capítulo 3**

# **Paquetes para instalar el lector de correo**

Una vez que se tiene instalado, configurado y ejecutando correctamente LDAP, qmail, qmail-LDAP, el siguiente paso es establecer un servidor Web cuya función sea el trabajar como lector de correo.

El equipo que se utiliza como servidor de correo, es un Sun con dos procesadores 1 GB de memoria RAM, con solaris 9, Titan, apache 2, php , gettex, pear, Horde, IMP, Turba, Passwd y mysql. Todos ellos basados en las últimas versiones estables disponibles al mes de junio del 2004.

- Titan es un conjunto de scripts que ayudan al administrador a cerrar hoyos de seguridad en su sistema.
- apache es el servidor de web.
- php es un lenguaje de programación orientado Web.
- gettex es un programa que traduce el lenguaje de mensajes, de correo, al lenguaje natural.
- **pear** script para php.
- Horde, IMP, Turba, Passwod Se describen en las subsecuentes secciones.
- mysql es un manejador de base de datos.

## **3.1. Armado e instalación del equipo**

El armado de los equipos fue realizado por el personal del Departamento de Proyectos Especiales de la DGAE. Al entregar el equipo armado el siguiente paso fue instalar el sistema operativo, a estos equipos se les realizó una instalación mínima de paquetes para su funcionamiento, regularmente un equipo cuenta con más 500 paquetes instalados, en este proyecto los equipo tienen 250 paquetes instalados para su funcionamiento , sin contar los paquetes .tgz necesarios para el sistema de correo, de esta forma se reduce el riesgo de tener vulnerabilidades de software.

Esta sección no pretende ser un manual de instalación de apache o php, por lo que se asume que estos paquetes ya están instalados y configurados correctamente en el o los equipo(s) correspondiente(s).

A continuación se muestra cómo se instaló y configuró el lector de correo, basado en Horde+IMP, en el servidor Web para su comunicación con el cluster y el servidor de qmail-LDAP

## **3.2. Instalación**

#### **3.2.1. Horde**

Horde es un lector de correo el cual cumple con las necesidades básicas, es decir, enviar y recibir correo, cuenta con muy poca configuración tanto para el administrador como para los usuarios finales del correo.

Para instalar horde es necesario conectarse a http://ftp . horde. org/pub/horde/ y descargar la versión estable, y seguir los siguientes pasos:

```
# su -
# cd <DOCUMENTROOT de apache> 
# tar xfvz <lugar_donde_se_bajo_horde> 
# mv horde.XX.XX horde 
# chown -R <usuario_apache>:<usuario_apache> horde 
# exit
```
Ahora ya está instalado horde en el equipo y para probarlo se abre un navegador en el equipo local y se teclea en el browser localhost/horde/test.php

#### 3.2.2. **IMP**

IMP es otro lector de correo, se complementa con Horde junto con el cual ofrece mayores opciones para configurar y con el cual varios paquetes son compatibles para un mejor funcionamiento adaptándose a las necesidades de quien lo instala.

Horde + IMP son los lectores más usados del mundo de software libre por su confiabilidad y flexibilidad.

Para instalar IMP hay que descargar la versión más reciente y estable de http://ftp. horde. org/pub/imp y seguir los siguientes pasos

# su - # cd <DOCUMENTROOT de apache>/horde # tar xfvz <lugar\_donde\_se\_bajo\_imp> # mv imp.XX.XX imp # chown -R <usuario\_apache>:<usuario\_apache> imp # exit

Ahora ya está instalado imp en el equipo y para probarlo se abre un navegador y se teclea en el browser localhost/ horde/imp/test.php.

#### **3.2.3. Passwd**

Passwd es un paquete que interactúa con imp para poder hacer el cambio del password del usuario final y en este proyecto sólo se configuró la opción de cambiar el password una vez que el usuario ingrese a su cuenta de correo y está configurado para que el nuevo password contenga por lo menos una letra mayúscula, una letra minúscula y un número, si alguna de estas condiciones no se cumple el cambio de password no se lleva acabo y muestra al usuario el error correspondiente.

Para instalar Passwd hay que descargar la versión más reciente y estable de http://ftp . horde. org/pub/passwd y seguir los siguientes pasos

```
# su -
# cd <DOCUMENTROOT de apache>/horde 
# tar xfvz <lugar_donde_se_bajo_passwd> 
# mv passwd.XX.XX passwd 
# chown -R <usuario_apache>:<usuario_apache> passwd 
# exit
```
#### **3.2.4. Turba**

Thrba es un paquete que en conjunto con IMP ofrece la posibilidad de dar el servicio de libreta de direcciones; addressbook o también conocido como contactos, este paquete guarda los datos ingresados por el usuario en una base de datos, entre las cuales puede ser postgress, mysql, LDAP, entre otras, en este proyecto se llevó acabo un análisis de qué tipo de base sería la mejor opción, por un lado ya se tiene LDAP y sólo faltaría ingresar datos a su directorio correspondiente, pero LDAP está en otro equipo, y además por cuestiones de seguridad se prefiere que los usuarios no puedan escribir en la base de LDAP sólo en aquellos casos que lo ameriten, como es el cambio de password. Por lo que se decidió instalar y configurar mysql para este propósito. De tal forma que el addressbook de los usuarios de correo están guardados en una base de datos tipo mysql en el servidor Web.

Para instalar Turba hay que bajar la versión más reciente y estable de http://ftp . horde . org/pub/turba y seguir lo siguientes pasos

```
# \sin -# cd <DOCUMENTROOT de apache>/horde 
# tar xfvz <lugar_donde_se_bajo_turba> 
# mv turba.XX.XX turba 
# chown -R <usuario_apache>:<usuario_apache> turba 
# exit
```
## **3.3. Configuración**

Para poder hacer que todo funcione como es debido, aquí se muestra la configuración que se realizó y con la cual hasta el día de hoy funciona correctamente el servidor Web bajo horde.

#### **3.3.1. Horde**

En el archivo horde/registry.php añadir las siguientes líneas al inicio del archivo

```
$this->registry['auth'] ['login'] = 'imp'; 
$this->registry['auth'] ['logout'] = 'imp';
```
y estás al final del archivo

```
$this->applications['passvd'] = arrayC 
'fileroot' => dirname(__FILE__) . '/../passwd',
'vebroot' => $this->applications['horde'] ['vebroot'] . '/passvd', 
'icon' => $this->applications['horde']['webroot'] . '/passwd/graphics/lock.gif',
'name' => ('Password"),
'allow_guests' => false,
'show' \Rightarrow true,'status' => 'notoolbar' 
) ;
```
En el archivo horde.php descomentar o añadir las siguientes líneas.

```
$conf['prefs'] ['params'] ['phptype'] = 'mysql'; 
$conf['prefs']['params']['hostspec'] = 'localhost';
%conf['prefix']['params']['users'] = 'horde';%conf['prefix'] ['params'] ['password'] = '<p>passwd_de\_admin>'';$conf['prefs']['params']['database'] = 'horde';
$conf['prefs'] ['params'] ['table'] = 'horde_prefs';
```

```
%conf['vfs']['type'] = 'file';
```
Por último en el archivo horde/lib/ Auth/ldap.php modificar las siguientes líneas:

```
var \text{sparams} = \text{array}'hostspec' 
                         'basedn' 
                         'uid' 
                                             \Rightarrow 'xxx.xxx.xxx.xxx',
                                             => 'dc=escolar,dc=unam,dc=mx', 
                                             \Rightarrow 'admin');
```
#### 3.3.2. **IMP**

En el archivo horde/imp/config/conf.php añadir las siguiente líneas

```
\text{Sconf}['menu'] ['apps'] = array('turba', 'passwd');
$conf['user'] ['alternate_login'] = false; 
$conf['user'] ['redirect_on_logout'] = false; 
$conf['user'] ['select_sentmail_folder'] = false; 
$conf['server'] ['change_server'] = false; 
$conf['server'] ['change_port'] = false; 
$conf['server'] ['change_protocol'] = false; 
$conf['server'] ['change_folders'] = false; 
$conf['spam'] ['reporting'] = true;
```
/\* This is another example hoy to get the from address from an ldap server. \*/ if (!function\_exists('imp\_expand\_fromaddress')) {

```
} 
    function imp_expand_fromaddress($imp) { 
        $1dapServer = '132.248.103.123';
        $ldapPort = '389';} 
        $searchBase = 'dc=escolar,dc=unam,dc=mx'; 
        $ds = @ldap_connect($ldapServer, $ldapPort);
        $searchResult = @ldap\_search($ds, $searchBase, 'uid=' . $imp['user');
        $information = @ldap\_get_entries(\$ds, %searchResult);$name = $information[O] ['mail'] [O]; 
        ldap_close($ds); 
        return (empty($name) ? $imp['user'] : $name);
```
En el archivo horde/imp/config/servers.php comentar todos los servidores excepto imap como se muestra a continuación.

```
$servers['imap'] = array( 
) ; 
    'name' => 'Imap Server', 
    'server' => 'xxx.xxx.xxx.xxx',
    'protocol' => 'imap', 
    'port' => 143,
    'folders' \Rightarrow''
    'namespace' => '',
    'maildomain' => 'escolar.unam.mx', 
    'realm' => 'escolar.unam.mx', 
    'preferred' => ''
```
#### **3.3.3. passwd**

En el archivo horde/passwd/config/conf.php añadir la siguiente línea:

```
\text{Sconf}['menu'] ['apps'] = array('imp');
```
En el archivo horde/passwd/config/backends.php añadir las siguientes líneas:

```
$backends['ldap'] = array('name' => 'escolar.unam.mx', 
    'preferred' => 'escolar.unam.mx', 
    'password policy' => array( 
         'minLength' => 3,
         'maxLength' => 8,
         'maxSpace' => O, 
         'minUpper' \Rightarrow 1,
         'minLower' \Rightarrow 1,
         'minNumeric' => 1
```

```
) , 
     'driver' => 'ldap',
     'params' => array( 
         'host' => 'xxx.xxx.xxx.xxx',
         'port' => 389,
         'basedn' => 'dc=escolar,dc=unam,dc=mx', 
         'uid' \Rightarrow 'uid',
         'encryption' => 'rsa' 
    \rightarrow) ;
```
#### 3.3.4. **'IUrba**

En el archivo horde/turba/config/conf.php añadir las siguientes líneas:

```
$conf['menu'] ['import_export'] = false; 
$conf['menu'] ['apps'] = array('imp');
```
## **3.4. Interfaz**

La interfaz gráfica que muestra horde no es la que cuenta por defecto, esta interfaz fue propuesta, diseñada e instalada por personal del área de trabajo, al cual se le agradece su apoyo.

Mediante la interfaz los usuarios del correo tienen acceso a sus cuentas para porder leer y enviar e-mails.
Parte **IV Funcionamiento** 

### **Capítulo 1**

## **Puesta en producción**

Apartir del 26 de julio del 2004, quedó implementado el sistema para los alumnos de ingreso a licenciatura y desde el 30 de julio se dio de alta a los alumnos de bachillerato y nivel técnico, para el mes de agosto se dió de alta a los alumnos de postgrado.

De acuerdo al programa de trabajo en el mes de febrero se dio inicio al proyecto de correo electrónico para alumnos de nuevo ingreso de la UNAM, primero formalizando el proyecto, después analizando y evaluando alternativas de los productos comerciales y de desarrollo particular, equipo de cómputo, opciones de servicio. Las conclusiones determinaron el desarrollo interno, con software libre y soportado en equipo armado.

En síntesis el sistema de correo está basado en el software libre qmail, con la interfaz gráfica horde, un servidor Web, basado en apache,(http://escolar.unam.mx) y siete equipos de servidores para rack, funcionando en un modelo de cluster, uno de ellos como servidor y de autenticación de usuarios, cinco equipos para la administración de correos (CU, Unidades multidisciplinarias, ENP, CCH y posgrado) y un equipo para la administración de los servicios y respaldos de información. El desarrollo del proyecto consistió en armar los equipos de cómputo, instalarlos y ponerlos en funcionamiento para los servicios previstos, probar y hacer las adaptaciones al software libre, de acuerdo a las estrategias de servicio y operación e implementar la aplicación, dar de alta a los usuarios, monitoreo e incorporar nuevas facilidades operativas.

A continuación se describe el sistema, con los textos y las pantallas que muestra el sistema.

### **1.1. Presentación**

La Universidad Nacional Autónoma de México, a través de la Dirección General de Administración Escolar, pone a disposición de sus alumnos los servicios de correo electrónico, con fines académicos, culturales, sociales, deportivos, médicos y de servicio institucional.

A partir del inicio del ciclo escolar 2004-2005, todos los alumnos de nuevo ingreso, niveles bachillerato, licenciatura y posgrado, podrán disponer de los servicios de correo por esta página.

En las cartas de asignación de ingreso, aparece el texto que hace del conocimiento de los alumnos la disposición de los servicios de correo.

La clave de correo es el número de cuenta (los 8 primeros dígitos) No-de-cuenta@escolar.unam.mx. Para consultar o enviar correos el alumno, debe hacerlo a través de la página www.escolar.unam.mx o bien directamente en la página http://escolar . unam .mx. Cuando ingrese por primera vez, su fecha de nacimiento es la contraseña, inmediatamente debe cambiarla para la seguridad y confidencialidad de su correo.

### **1.2. Reglamento de los servicios de correo electrónico**

Una vez instaldo, configuardo y estando en funcionamiento del correo electrónico para alumnos de nuevo ingreso de la UNAM, tanto los alumnos y la misma UNAM tienen derechos y obligaciones las cuales se describen en la subsecuentes subsecciones.

#### **1.2.1. Definiciones y propósitos**

- La Universidad Nacional Autónoma de México, a través de la Dirección General de Administración Escolar, ofrece los servicios de correo electrónico a sus alumnos.
- Los servicios de correo electrónico para los alumnos de la UNAM son exclusivos para fines académicos, culturales, sociales, deportivos, médicos y de servicio institucional.
- El sistema de correo lo constituye equipo de cómputo, software de aplicación adaptado de software libre, comunicación a través de la Red UNAM, procesos, servicios y normas operativas, que facilitan el envío y recepción de mensajes.

#### **1.2.2. Requisitos para el servicio**

- Los alumnos activos (inscritos) dispondrán de los servicios de correo durante el año escolar.
- La clave de correo de un alumno es su número de cuenta (los primeros 8 dígitos) en el servidor: escolar.unam.mx
- Para acceder a los servicios, los alumnos deberán identificarse para consultar o enviar correos. El acceso deberá ser a través de la página de Internet www.escolar.unam.mx o bien http://escolar.unam.mx.
- Los recursos y facilidades de acceso a Internet son responsabilidad del alumno.
- Para mantener el servicio, los alumnos harán un buen aprovechamiento de los recursos que se dispongan para su correo.

### **1.3. Disposiciones generales**

• Los alumnos al utilizar los servicios de correo que les ofrece la UNAM se rigen por el inciso 1 del artículo 87 del Estatuto General y asumen las normas de los servicios de cómputo y de la Red UNAM, así como todas las disposiciones para el buen aprovechamiento de los recursos destinados a las actividades académicas y de servicio de la institución.

- Los alumnos serán los únicos responsables del manejo y uso de su cuenta de correo, así como de la veracidad, calidad e integridad de los mensajes que se transmitan por ese medio.
- La UNAM se compromete a respetar la privacidad de los mensajes que se transmitan por este servicio.
- Los alumnos no deberán utilizar los servicios de correo que les ofrece la UNAM para:
	- Transmitir información cuyo contenido sea ilegal, dañino, peligroso o invasor de los derechos de privacidad, de cualquier forma ofensiva o violatoria de derechos de autor, marcas o patentes.
	- Hacerse pasar por otra persona, hacer declaraciones falsas, de cualquier forma, falsificar ya sean documentos, identidad de personas, mensajes o archivos.
	- Enviar mensajes no solicitados o autorizados por los destinatarios, promociones, cadenas, solicitudes (cadenas Spam) o con archivos adjuntos que contengan virus, programas o códigos con capacidad de daño al equipo de cómputo del servicio o de terceros.
- Los alumnos que incurran en alguna de las faltas, de acuerdo a lo anterior, se les cancelará el servicio, se aplicarán las sanciones que se determine con base al artículo 98 del Estatuto General de la UNAM y se someterán a las leyes correspondientes, nacionales o internacionales, de acuerdo a la falta cometida.
- La UNAM no será responsable del envío o recepción de mensajes ofensivos o indecentes .
- La UNAM se reserva el derecho de conservar y/o utilizar el contenido de algún mensaje, si lo considera necesario, para cumplir con procesos legales o para responder a quejas de terceras personas, por violación a derechos de autor, marcas o patentes; seguridad e integridad de los usuarios o que contravengan la normatividad universitaria.
- Los alumnos se comprometen a no perjudicar y liberar de toda responsabilidad a la UNAM cuando él sea objeto de una demanda o queja por enviar contenido que puede afectar a otros alumnos o usuarios de otros servicios de correo.

### **1.4. Políticas de Servicio**

- 1. Los alumnos de la UNAM contarán con el servicio de correo electrónico, iniciando con los alumnos de primer ingreso 2004-2005.
- 2. La definición del correo será automática.
- 3. La clave de correo de los alumnos será No.-de-cuenta@escolar.unam.mx
- 4. Al ser informados de su clave de correo podrán ingresar con su fecha de nacimiento como contraseña, pero inmediatamente la deberán cambiar, por la que consideren apropiada y para hacer uso del correo, deberán aceptar las reglas del servicio que se les ofrece.
- 5. El alumno será responsable del manejo y uso de su cuenta de correo.
- 6. Los servicios de correo serán los comunes: enviar, recibir, contestar, reenviar, entre otros.
- 7. Los alumnos accederán a los servicios de correo a través de la página www.escolar.unam.mx mediante una interfaz gráfica.
- 8. Los recursos y las facilidades de acceso a Internet, son responsabilidad del alumno.
- 9. La conexión de cualquier alumno al servidor de correo será exclusivamente bajo https con conexión segura.
- 10. Cada cuenta de correo dispondrá de 10 MB, sin excepción.
- 11. Para disponer de los servicios, los alumnos deberán hacer depuración de sus correos con el fin de tener espacio para sus nuevos mensajes, Al llegar a la capacidad de uso de 9 MB (90 %) se les solicitará que hagan la depuración de sus cuentas. Si no lo hacen y se aproximan al 100 % de uso de su capacidad, se hará un respaldo de las cuentas y se eliminarán los correos más antiguos, conservando el respaldo hasta un mes para que recuperen lo correos eliminados.
- 12. La duración de una cuenta de correo será mientras el alumno esté activo en un ciclo escolar.
- 13. Si un alumno no se inscribe a un ciclo escolar, la cuenta de correo será suspendida, reactivándose cuando vuelva a inscribirse.
- 14. La página de acceso a los servicios de correo contendrá una liga al concepto de preguntas frecuentes, una liga de ayuda, para familiarizarse a las funciones del correo y una liga a los instructivos y a las reglas del servicio.
- 15. La página de acceso dispondrá de un buzón para quejas, sugerencias, comentarios y problemas en el servicio.
- 16. Se hará el análisis para poder ofrecer el servicio automático de ¿Olvidaste tu password? y a través de una forma de autenticación, recuperar su password en la misma sesión.
- 17. El servicio será continuo, con excepción de los periodos de mantenimiento, reparación de fallas o actualización de equipo o software, en los cuales sólo se veran afectados los usuarios que residan en el equipo a dar mantenimiento. Se notificarán las interrupciones cuando esto sea posible.

A continuación se muestran una serie de figuras donde se observa el aspecto actual del correo para alumnos de la UNAM al cual se puede tener acceso mediante la liga colocada en http://www.escolar.unam.mx o directamente en http://escolar.unam.mx

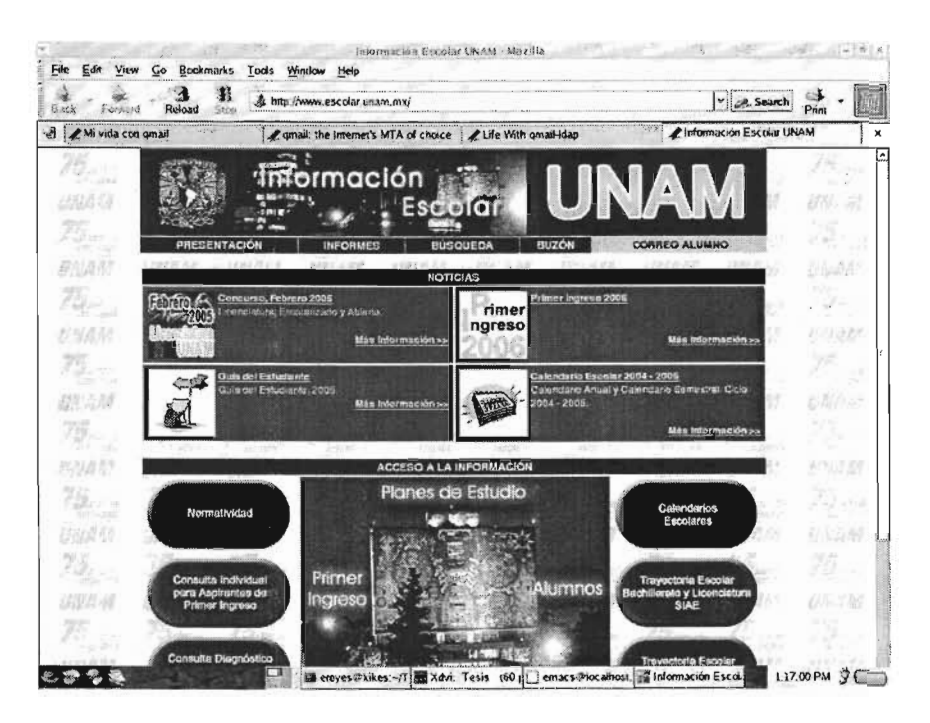

Figura 1.1: Pantalla liga para los alumnos

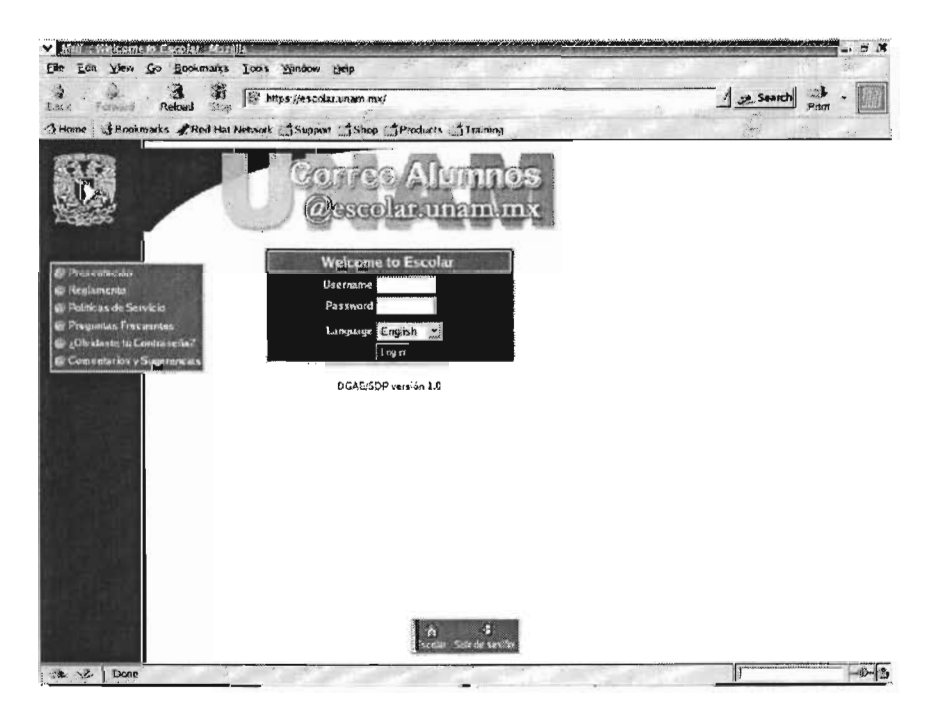

Figura 1.2: Pantalla acceso al correo

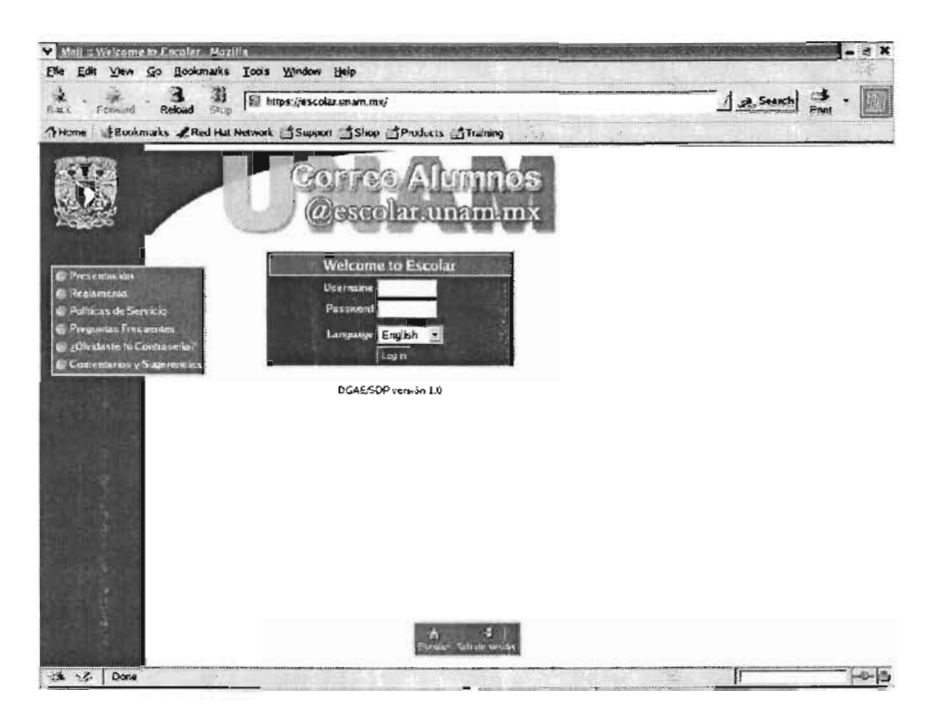

Figura 1.3: Pantalla idioma

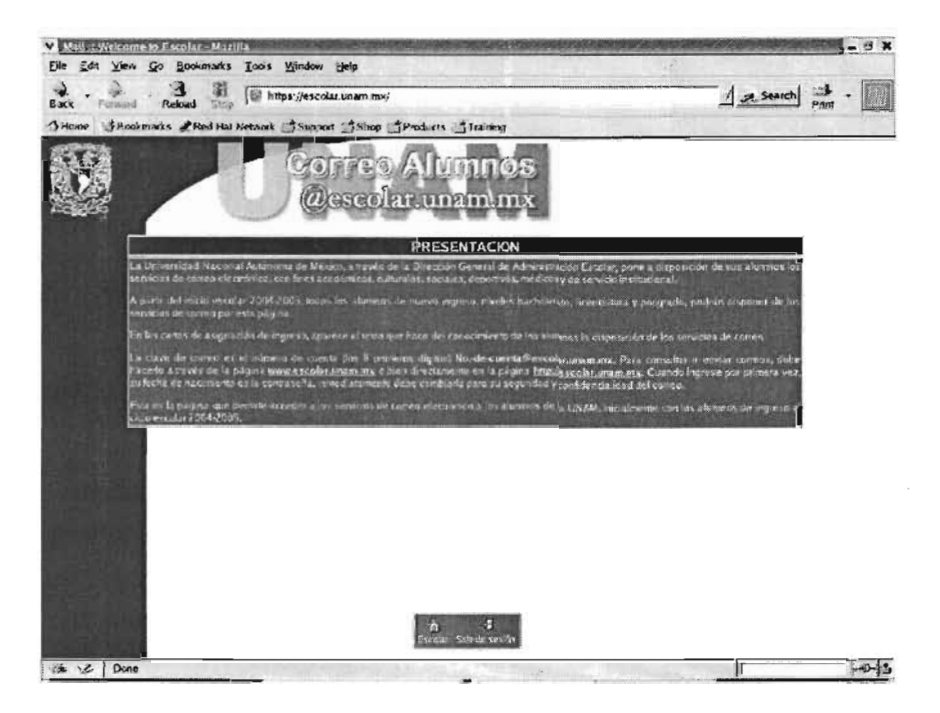

Figura 1.4: Pantalla Presentación

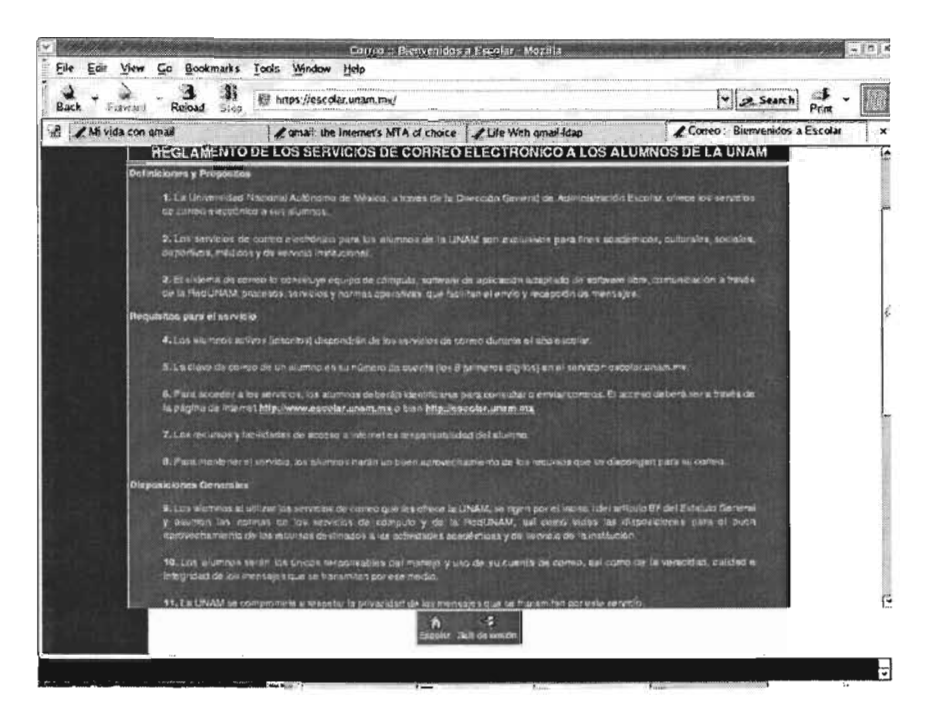

Figura 1.5: Pantalla Reglamento

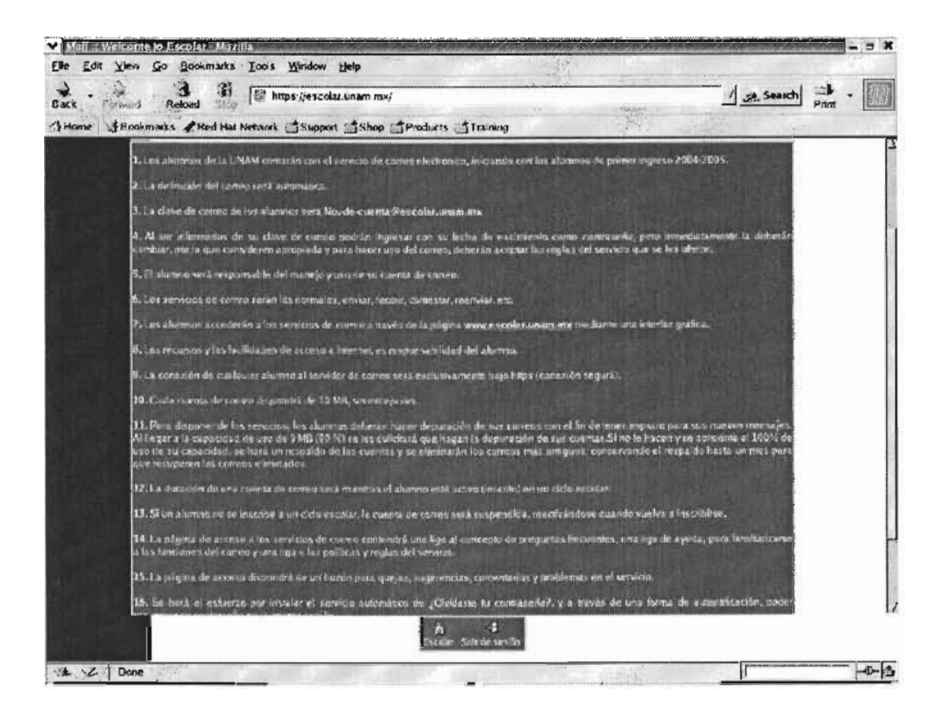

Figura 1.6: Pantalla Políticas

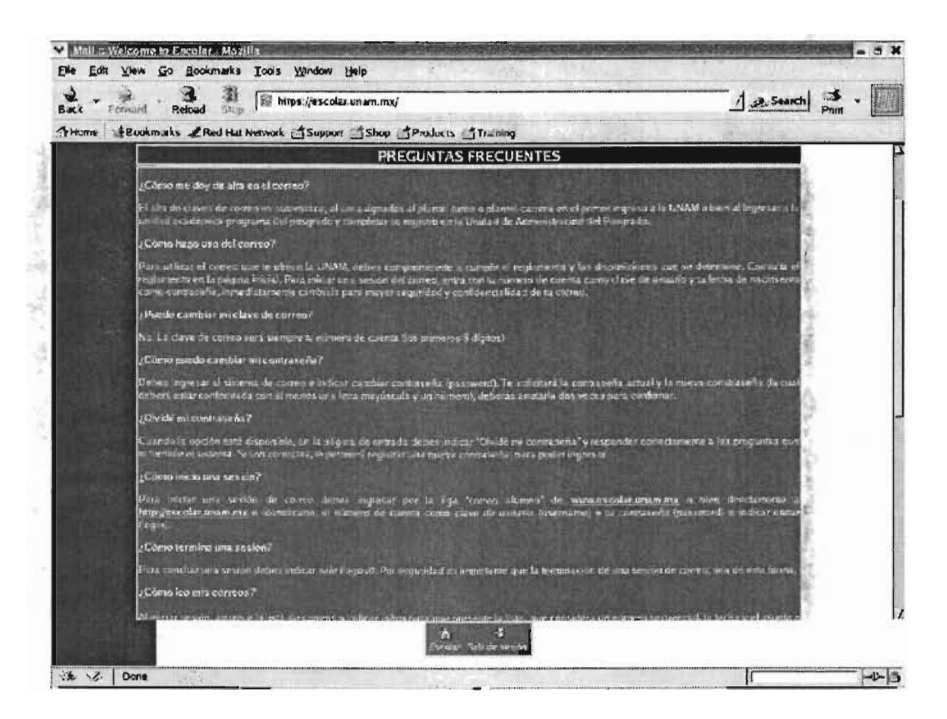

Figura 1.7: Pantalla Preguntas Frecuentes

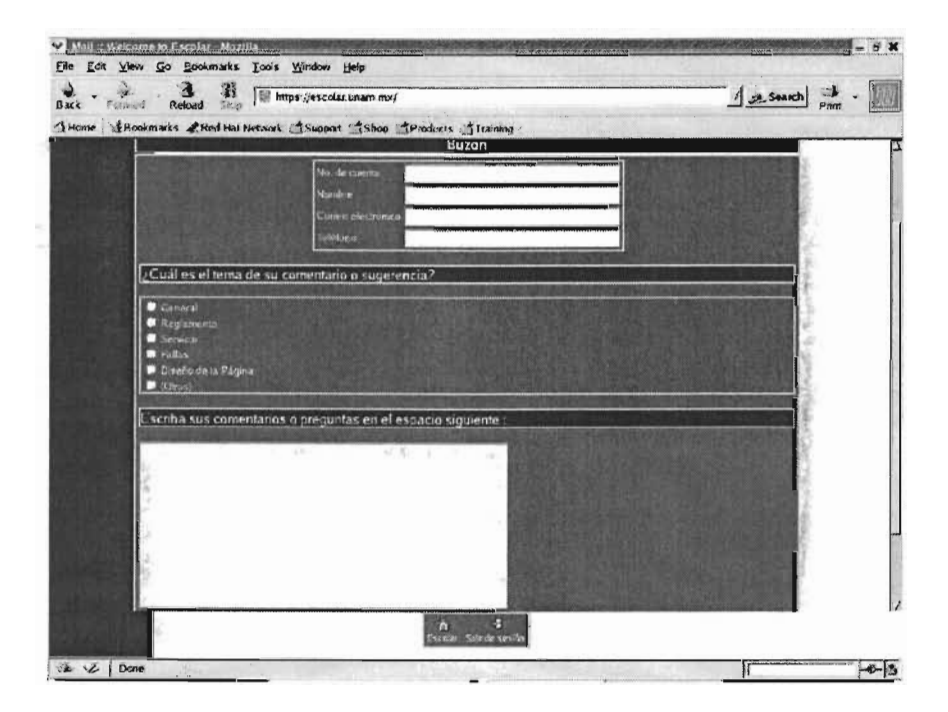

Figura 1.8: Pantalla Envio de Comentarios

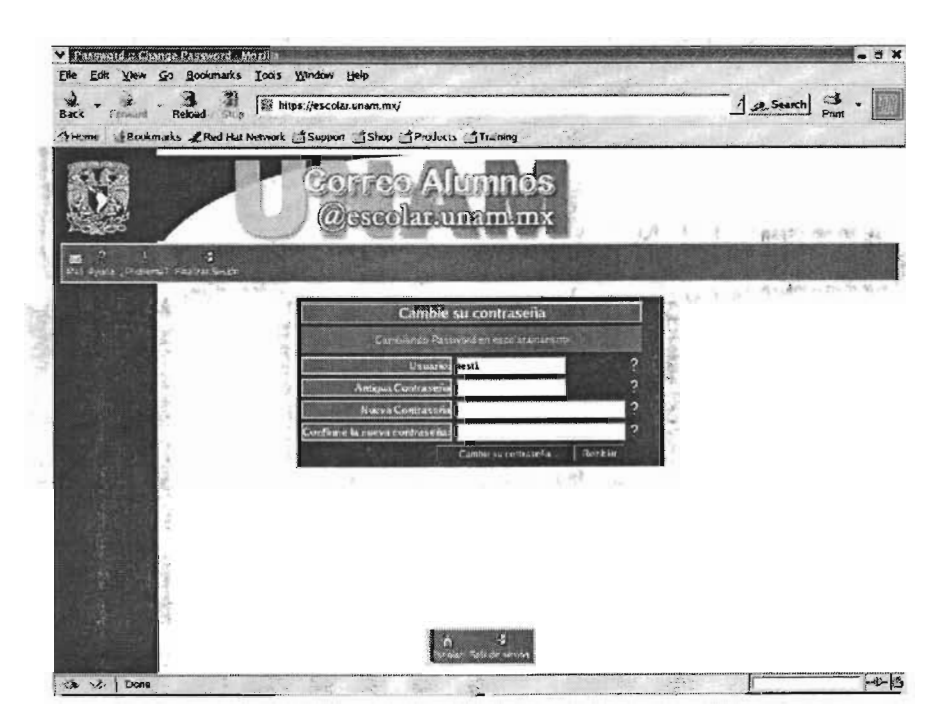

Figura 1.9: Pantalla Nuevo password

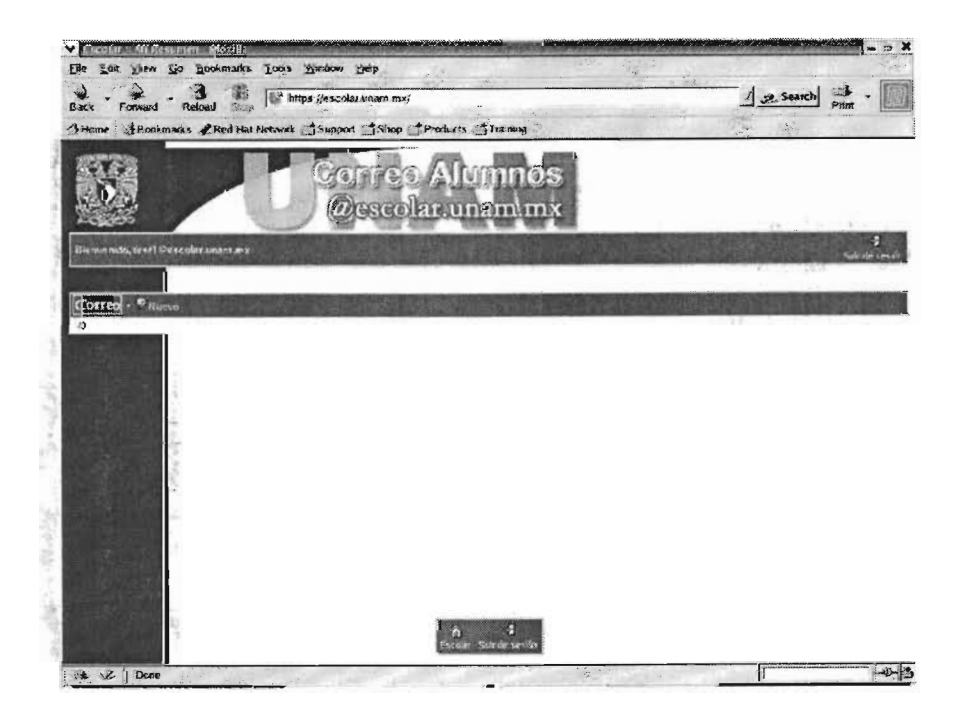

Figura 1.10: Pantalla Inicio de Seseción

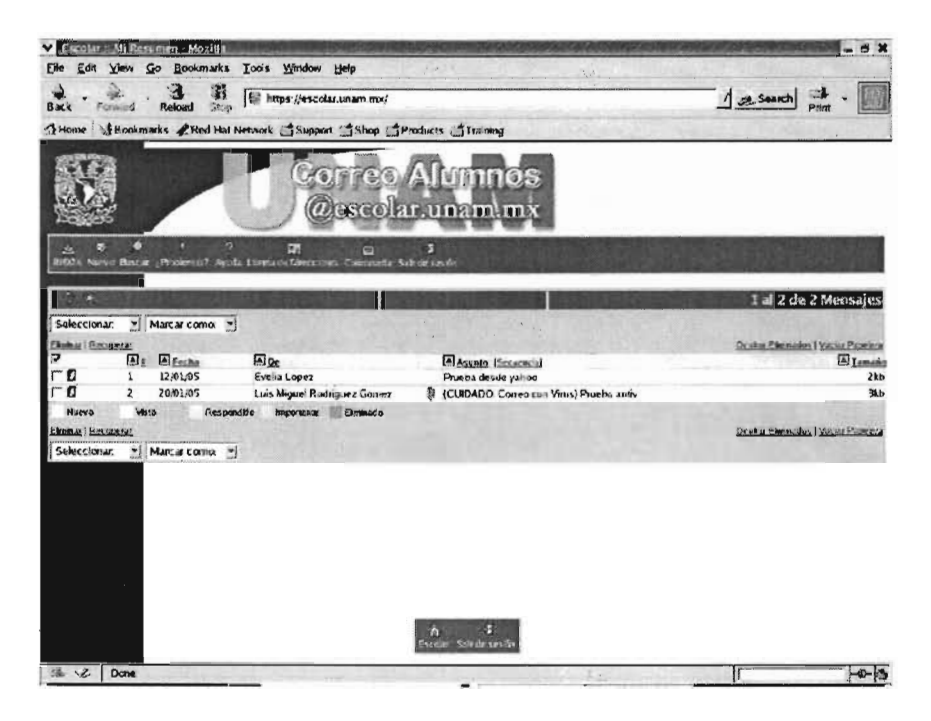

Figura 1.11: Pantalla de Inbox

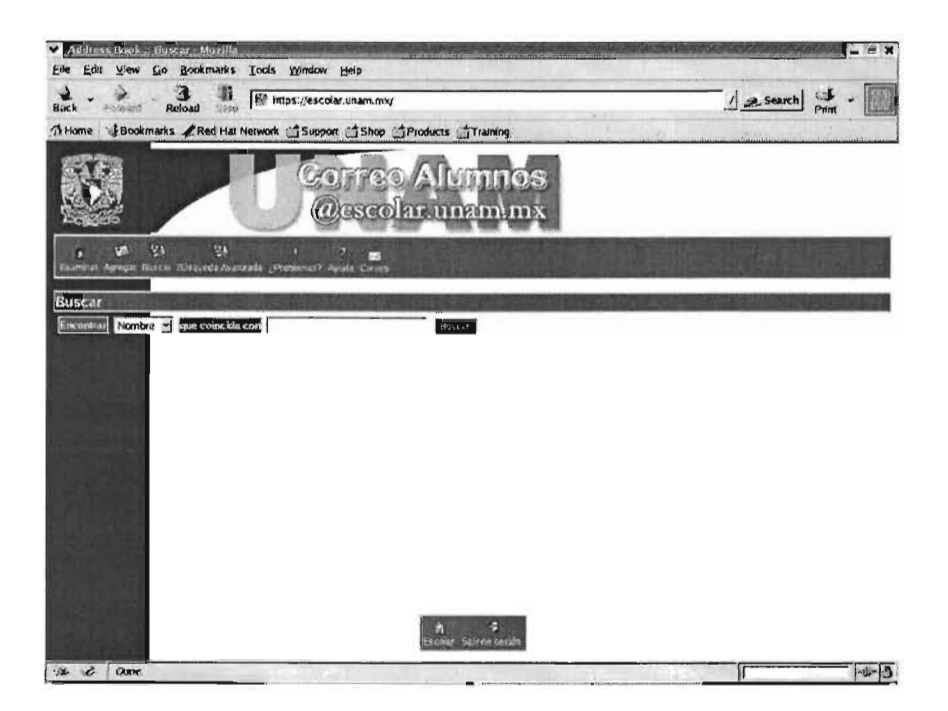

Figura 1.12: Pantalla Libreta de direcciones (addresbook)

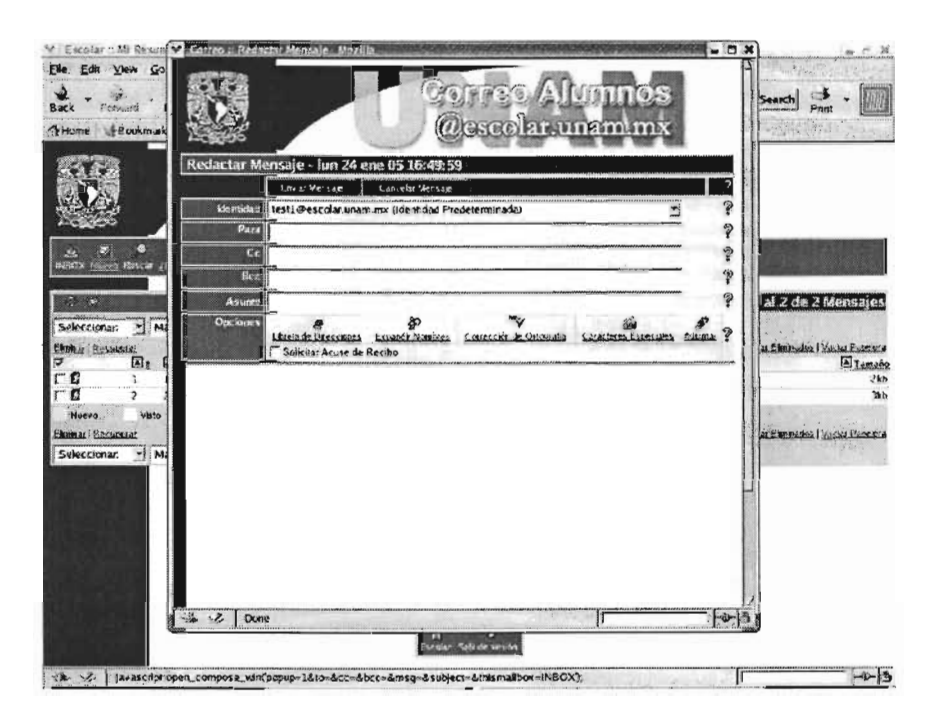

Figura 1.13: Pantalla Envío de Correo Electrónico

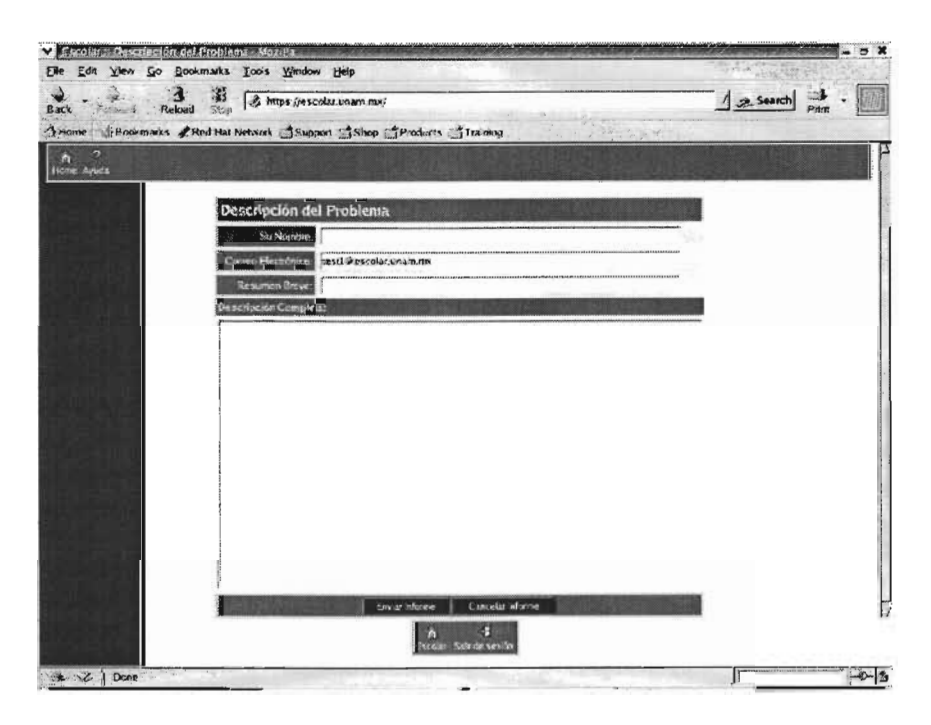

Figura 1.14: Pantalla Reporte de problemas

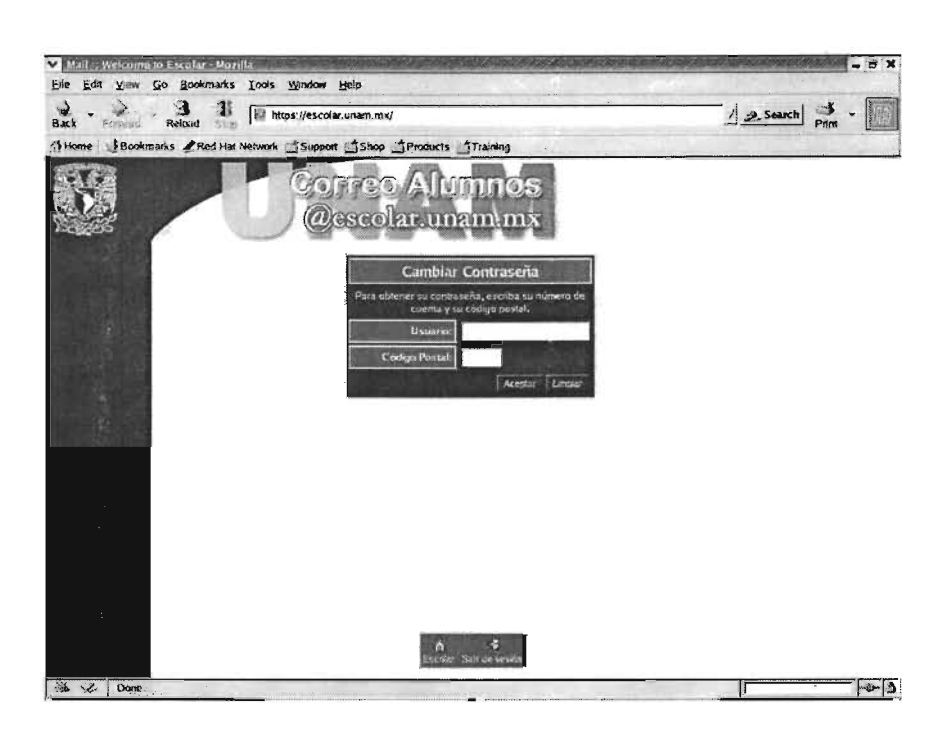

Figura 1.15: Pantalla Cambio de password

 $\label{eq:3.1} \sup_{\mathbb{R}^d} \frac{\alpha}{\lambda} \left( \frac{1-\lambda}{\lambda} \right) = \frac{1}{\lambda} \left( \frac{\lambda}{\lambda} \right) \left( \frac{\lambda}{\lambda} \right)$  $\alpha$  and  $\alpha$  is a scale  $\mathcal{H}^{\frac{1}{2}}$ 

## **Conclusiones y trabajo futuro**

El reto fundamental del desarrollo del proyecto fue lograr que la aplicación de los servicios de correo para los alumnos de la **UNAM,** se hiciera con software libre. El utilizar recursos de cómputo armados, el ofrecer los servicios con una buena administración del sistema y el mantener la operación continua, aumentaron los desafíos. Los retos para el futuro serán los de consolidar el sistema, que todos los alumnos utilicen el recurso, que realmente sea una herramienta para la actividad docente y que las diversas instancias universitarias aprovechen las facilidades de comunicación directa con los alumnos por esta vía.

El uso del correo en los primeros meses no fue en los porcentajes deseados, conforme avanzó el calendario escolar mejoró sustancialmente, volvió a bajar en el periodo intersemestral y se espera que para el segundo semestre escolar se incremente la actividad del servicio.

En el programa de trabajo del 2005, está previsto continuar con el proyecto, incorporar la generación 2006 al servicio de correo, para llegar a 140,000 cuentas y se debe promocionar más en las áreas académicas, con el fin de que se aproveche el potencial de este medio de comunicación.

Asimismo, deberán llevarse a cabo las acciones de mejora en la aplicación actual y adicionar servicios, como por ejemplo chateo, foros de discusión, etcétera. Hacer el esfuerzo por incrementar la capacidad de almacenamiento, puesto que en la actualidad, circulan más correos con imágenes y sonido, haciendo necesario una mayor capacidad para cada usuario.

Este trabajo sintetiza el proyecto y las actividades realizadas para su implementación. Lo relevante, los aspectos técnicos base del desarrollo y la puesta en operación para 70,000 cuentas de correo. Por lo tanto, se considera el logro de los objetivos del proyecto, que significa contar con los recursos de cómputo, el software y los procesos operativos para el envío y recepción de mensajes, de utilidad para las actividades académicas y de servicio en la institución y que incide en la cultura informática de los alumnos, particularmente en las tecnologías de la información y de las comunicaciones.

Es importante destacar que, para el desarrollo del proyecto, se integró un equipo de trabajo, con la participación de personal del Departamento de Proyectos Especiales, que realizaron el armado de los equipos, así como del Departamento de Desarrollo de Sistemas, que con mucho interés, capacidad y compromiso, se logró llevar a cabo el desarrollo, pruebas y ajustes, hasta concretar la funcionabilidad del proyecto.

### **ESTA TESIS NO SALE DE LA BIBLIOTECA**

2 CONCLUSIONES Y TRABAJO FUTURO

LARK MY TIR I Fact THOLBHI AIR

 $\mathcal{L}(\mathcal{A})$  and  $\mathcal{L}(\mathcal{A})$  .

# Apéndices

## **Apéndice A**

## **Scripts**

Para automatizar las instalciones de los siete equipos que conforman el rack en el cluster se realizaron los siguientes scripts, los cuales fueron primero ejecutados en equipos de prueba y una vez corregidos se utilizaron en los equipos del cluster para facilitar la instalación de qmail+ldap y sus paquetes relacionados.

### **A.1. qmail**

#!/bin/sh HOSTNAME = qmail1.dgae. unam.mx umask 022 echo "COPIANDO FUENTES A LUGAR DE INSTALACION" **echo**  $\cdot\cdot\cdot$ **mv netqmail-x.xx.tar.gz ucspi-tcp-x.xx .tar.gz /usr/local/sre**  mkdir -p /package **mv daemontools-x.** xx. **tar . gz /package**  chmod 1755 /package echo "DESCOMPRIMIENDO ARCHIVOS" **echo ""**  cd /usr/local/src **gunzip netqmail-x.** xx. **tar. gz**  tar xpf netqmail-x.xx.tar **cd netqmail-x .xx**  . /collate. sh  $c d$ **gunzip ucspi -tcp-x. xx . tar. gz tar xpf ucspi -tcp-x. xx. tar**  cd /package **gunzip daemontools-x . xx . tar. gz tar xpf daemontools-x .** xx . **tar**  echo "CREANDO DIRECTORIOS NECESARIOS PARA LA INSTALACION" **echo ""**  mkdir /var / qmail mkdir / etc/ qmail In -s /etc/qmail /var/qmail/control echo "ANADIENDO USUARIOS NECESARIOS PARA QMAIL" **echo \1 "**  groupadd -g 2107 nofiles **useradd -u 1000 qmaild -g nofilas -d /var/qmail -5 /nonexistent**  useradd -u 1001 alias -g nofiles -d /var/qmail/alias -s /nonexistent **useradd -u 1002 qmaill -g notilas -d /var /qmail -5 /nonexistent useradd -u 1003 qmailp -g nofilas -d / var/qmail -5 /nonexistent**  groupadd -g 2108 qmail

```
useradd -u 1004 qmailq -g qmail -d /var/qmail -s /nonexistent 
useradd -u 1005 qmailr -g qmail -d /var/qmail -s /nonexistent 
useradd -u 1006 qmails -g qmail -d /var/qmail -5 /nonexistent 
echo "INSTALANDO QMAIL" 
echo "" 
cd /usr/local/src/netqmail-x.xx/netqmail-x.xx
make setup check 
. /config 
echo "INSTALANDO UCSPI-TCP" 
echo "" 
cd /usr/local/src/ucspi-tcp-x . xx 
patch < /usr/local/src/netqmail-x . xx/other- patches/ucspi -tcp-x. xx . ermo. patch 
make 
malte setup check 
echo "INSTALANDO OAEMONTOOLS' 
echo 
cd /package/admin/daemontools-x . xx 
cd sre 
 :a src<br>patch < /usr/local/src/netqmail-x.xx/other-patches/daemontools-x.xx.errno.patch<br>rd
package/install 
 ps -ef | grep svscan<br>sleep 10
echo "CREANDO ARCHIVOS" 
echo 
cat >/var/qmail/rc«EOF 
#! /bin/sh 
# Using stdout for logging 
# Using control/defaultdelivery from qmail-local to deliver messages by default
exec env - PATH=II/var/qmail/bin:$PATH" \ 
 pxec env - FAIn- /var/qmail/control/defaultdelivery'"<br>qmail-start "'cat /var/qmail/control/defaultdelivery'"
chmod 755 /var/qmail/rc 
mkdir /var/log/qmail 
echo ./Maildir >/var/qmail/control/defaultdelivery
cat >/var/qmail/bin/qmailctl<<EOF
#!/bin/sh 
# description: the qmail MTA
PATH=/var/qmail/bin:/bin:/usr/bin:/usr/local/bin:/usr/local/sbin
export PATH 
QMAILDUID='id -u qmaild' 
NOFILESGID='id -g qmaild' 
case "\$1" in 
   start) 
     echo "Starting qmail" 
     if 5vok /service/qmail-send ; then 
       svc -u /service/qmail-send /service/qmail-send/log
     else 
       echo "qmail-send supervise not running" 
     ti 
     if svok /service/qmail-smtpd ; then 
       svc -u /service/qmail-smtpd /service/qmail-smtpd/log 
     alse 
       echo IIqmail- smtpd supervise not running" 
     fi 
     if svok /service/qmail-pop3d ; then 
       svc -u /service/qmail-pop3d /service/qmail-pop3d/log
```

```
alse 
    echo qmail-pop3d supervise not running 
  fi 
  if [ -d /var/lock/subsys ]; then
    toueh /var /loek/ subsys/ qmail 
  fi 
;;<br>stop)
  echo "Stopping qmail ... " 
  echo " qmail-smtpd"
  svc -d /service/qmail-smtpd /service/qmail-smtpd/log
  echo 11 qmail-send" 
  svc -d /service/qmail-send /service/qmail-send/log
  echo 11 qmail-pop3d" 
  sve -d /serviee/qmail-pop3d /serviee/qmail-pop3d/log 
  if [ -f /var/lock/subsys/qmail ]; then
   rm /var/loek/subsys/qmail 
  ti 
\begin{matrix} ; \\ \text{stat} \end{matrix}svstat / service/ qmail-send 
  svstat / service/ qmail-send/log 
  svstat / service/ qmail-smtpd 
  svstat /serviee/qmail-smtpd/log 
  svstat /service/qmail-pop3d 
  svstat /serviee/qmail-pop3d/log 
  qmail-qstat 
  \vdotsdoqueue | alrm | flush)
  echo "Flushing timeout table and sending ALRM signal to qmail-send."
  /var / qmail/bin/ qmail-tepok 
  sve -a /service/qmail-send 
queue) 
  qmail-qstat 
  qmail-qread 
reload I hup) 
  echo "Sanding HUP signal to qmail-send." 
  sve -h /service/qmail-send 
  \ddot{ }pause) 
  echo "Pausing qmail-send" 
  sve -p /service/qmail-send 
  echo "Pausing qmail-smtpd" 
  sve -p /service/qmail-smtpd 
  echo "Pausing qmail-pop3d" 
  svc -p /service/qmail-pop3d
  \ddotseont) 
  echo "Continuing qmail-send" 
  sve -c /service/qmail-send 
  echo "Continuing qmail-smtpd" 
  sve -e /service/qmail-smtpd 
  echo IIContinuing qmail-pop3d" 
  svc -c /service/qmail-pop3d
  \vdotsrestart) 
  echo "Restarting qmail:"
  echo "* Stopping qmail-smtpd."
  sve -d /service/qmail-smtpd /serviee/qmail-smtpd/log 
  echo "* Sending qmail-send SIGTERM and restarting." 
  sve -t /serviee/qmail-send /serviee/qmail-send/log 
  echo 11* Restarting qmail-smtpd . " 
  sve -u / service/ qmail-smtpd / service/ qmail-smtpd/log 
  echo "* Restarting qmail-pop3d." 
  svc -t /service/qmail-pop3d /service/qmail-pop3d/log
   \vdotsedb) 
  teprules /ete/tep .smtp.edb /ete/tep.smtp.tmp < /ete/tep.smtp 
  chmod 644 /etc/tcp.smtp.cdb
  echo "Reloaded /etc/tcp . smtp. 11 
  \ddot{\phantom{0}}
```

```
cat. <<HELP
  stop -- stops mail service (smtp connections refused, nothing goes out)
  start -- starts mail service (smtp connection accepted, mail can go out)
  pause -- temporarily stops mail service (connections accepted, nothing leaves)
   cont -- continues paused mail service
   stat -- displays status of mail service
    cdb -- rebuild the topserver cdb file for smtp
restart -- stops and restarts smtp, sends qmail-send a TERM & restarts it
doqueue -- schedules queued messages for immediate delivery
reload -- sends qmail-send HUP, rereading locals and virtualdomains
  queue -- shows status of queue
   alrm -- same as doqueue
  flush - same as doqueue
   hup - same as reload
HELP
    \vdots\astecho "Usage: \$0 {start |stop|restart |doqueue | flush | reload | stat | pause | cont | cdb | queue | help }"
    exit 1
    \cdot :
698cext 0EOF
chmod 755 /var/qmail/bin/qmailctl
ln -s /var/qmail/bin/qmailctl /usr/bin
mkdir -p /var/qmail/supervise/qmail-send/log
mkdir -p /var/qmail/supervise/qmail-smtpd/log
mkdir -p /var/qmail/supervise/qmail-pop3d/log
cat >/var/qmail/supervise/qmail-send/run<<EOF
#!/bin/sh
exec /var/qmail/rc
EOF
cat >/var/qmail/supervise/qmail-send/log/run<<EOF
#!/bin/shexec /usr/local/bin/setuidgid qmaill /usr/local/bin/multilog t /var/log/qmail
EOF
cat >/var/qmail/supervise/qmail-smtpd/run<<EOF
#! / \text{bin/sh}QMAILDUID='id -u qmaild'
NOFILESGID='id -g qmaild'
MAXSMTPD='cat /var/qmail/control/concurrencyincoming'
LOCAL='head -1 /var/qmail/control/me'
if [ -z "$QMAILDUID" -o -z "$NOFILESGID" -o -z "$MAXSMTPD" -o -z "$LOCAL" ]; then
    echo QMAILDUID, NOFILESGID, MAXSMTPD, or LOCAL is unset in
    echo /var/qmail/supervise/qmail-smtpd/run
    exist 1f_iif [ ! -f /var/qmail/control/rcpthosts ]; then
    echo "No /var/qmail/control/rcpthosts!"<br>echo "Refusing to start SMTP listener because it'll create an open relay"
    exist 1f_iexec /usr/local/bin/softlimit -m 5000000 \
    /usr/local/bin/tcpserver -v -R -l "$LOCAL" -x /etc/tcp.smtp.cdb -c "$MAXSMTPD" \
        -u "$QMAILDUID" -g "$NOFILESGID" 0 smtp /var/qmail/bin/qmail-smtpd 2>&1
EOF
echo 20 > /var/qmail/control/concurrencyincoming
chmod 644 /var/qmail/control/concurrencyincoming
```
86

 $h$ eln)

```
cat >/var/qmail/supervise/qmail-smtpd/log/run<<EOF
#!/bin/sh 
exec /usr/local/bin/setuidgid qmaill /usr/local/bin/multilog t /var/log/qmail/smtpd 
EOF 
cat >/var/qmail/supervise/qmail-pop3d/run<<EOF
#! /bin/sh 
exec /usr/local/bin/softlimit -m 5000000 \
EOF 
    /usr/local/bin/tcpserver -v -R -H -1 O O 110 /var/qmail/bin/qmail-popup \ 
     $HOSTNAME /var/qmail/bin/auth_pop /var/qmail/bin/qmail-pop3d Maildir 2>&1
cat >/var/qmail/supervise/qmail-pop3d/log/run<<EOF
#!/bin/sh 
exec /usr/local/bin/setuidgid qmaill /usr/local/bin/multilog t \
    /var /log/ qmail/pop3d 
EOF 
cbmod 755 /var / qmail/ supervise/qmail-send/run 
chmod 755 /var/qmail/supervise/qmail-send/log/run
cbmod 755 /var/qmall/supervise/qmail-smtpd/run 
cbmod 755 /var / qmail/ supervise/ qmail-smtpd/log/run 
cbmod 755 /var / qmail/ supervise/ qmail-pop3d/run 
cbmod 755 /var / qmail/ supervise/ qmail-pop3d/log/run 
mkdir -p /var/log/qmail/smtpd 
chown qmaill /var/log/qmail /var/log/qmail/smtpd 
ln -s /var/qmail/supervise/qmail-send /var/qmail/supervise/qmail-smtpd /service
qmailctl stop 
cbmod +t /var / qmail/ supervise/ qmail-pop3d 
mkdir /var/log/qmail/pop3d 
chown qmaill /var/log/qmail/pop3d 
cbmod 755 /var / qmail/ supervise/ qmail-pop3d/run 
cbmod 755 /var / qmall/ supervise/qmail-pop3d/log/run 
ln -s /var/qmail/supervise/qmail-pop3d /service 
echo 'xxx . :allow,RELAYCLIENT=""' »/etc/tcp .smtp 
echo 'xxx.xxx.xx. : allow, RELAYCLIENT=""' >>/etc/tcp.smtp
echo 'xxx.xxx.xxx. : allow, RELAYCLIENT<sup>*</sup>"'' >>/etc/tcp.smtp
echo 'xxx. :allow' »/etc/tcp.smtp 
echo 'xxX.xxx.XX . :' »/etc/tcp.smtp 
echo 'xxx.xxx . xxx.: J »/etc/tcp.smtp 
qmailctl cdb 
if [-f /etc/init . d/sendmailJ then 
echo "ELIMINANDO SENDMAIL"
/etc/init . d/sendmail stop 
ps -ef I grep sendmail 
sleep 10 
rpm -e --nodeps sendmail 
qmailctl stop 
 mv /usr/lib/sendmail /usr/lib/sendmail.old 
 mv /usr /sbin/ sendmail /usr / sbin/ sendmail. old 
 cbmod O /usr/lib/sendmail.old /usr/sbin/sendmail.old 
 fi 
 ln -s /var/qmail/bin/sendmail /usr/lib 
 ln -s /var/qmail/bin/sendmail /usr/sbin 
 qmailctl start 
 qmailctl stat 
 sleep 10 
 cat >/var/qmail/inst_check«EOF 
 #'/bin/sh
```

```
# Dave Sill, 2003-11-10
# http://lifewithomail.org/inst_check
# set to n if you're not running a pop3 server, y if you are
CHECKPOP = nOMHOME=/var/omail
LBIN=/usr/local/bin
OK=1if [ $# -eq 1 ]; then<br>if [ "$1" = "-v" ]; then
    .<br>VERB=y
  else
    VERB=n
  f_1f_1if [ ! -d $QMHOME ]; then
  echo "! Couldn't find qmail's home directory, $QMHOME!"
_{\text{else}}if [ "$VERB" = y ]; then
    echo "$QMHOME exists"
  fi
  for i in alias bin boot control doc man queue supervise users; do
    if [ ! -d $QMHOME/$i ]; then<br>echo "! Couldn't find $QMHOME/$i!"
      OK=0elif [ "$VERB" = y ]; then
      echo "$QMHQME/$i exists"
    f_i\frac{1}{2}if [ ! -f $QMHOME/rc ]; then
    echo "! $QMHOME/rc is missing"
    OK = 0elif [ ! -x $QMHOME/rc ]; then
    echo "! $QMHOME/rc is not executable"
     echo "...try: chmod 755 $QMHOME/rc"
    OK=Oelif [ 'head -1 $QMHOME/rc|cat -vet' != '#!/bin/sh$' ]; then
    echo "! $QMHOME/rc has bad magic cookie"
     echo "...try: dos2unix $QMHOME/rc"
    0K=0elif [ "$VERB" = y ]; then
    echo "$QMHOME/rc is executable and has a valid magic cookie"
  f_1f_1for i in alias qmaild qmaill qmailp qmailq qmailr qmails; do
  grep "^$i:" /etc/passwd >/dev/null
  if [ $? -ne 0 ]; then
    echo "! Couldn't find $i user in /etc/passwd"
    OK=Oelif [ "$VERB" = y ]; then
    echo "$i user exists"
  f1done
for i in qmail nofiles; do<br>grep "^$i:" /etc/group >/dev/null<br>if [$? -ne 0 ]; then
    echo "! Couldn't find $i group in /etc/group"
    0K=0elif [ "$VERB" = y ]; then
  \Deltaone
for i in toprules topserver; do
  if [ ! -x $LBIN/$i ]; then
```

```
echo "! Couldn't find $LBIN/$i from ucspi-tcp"
    OK=0elif [ "$VERB" = y ]; then
   echo "$i from ucspi-tcp is installed"
 f1done
for i in multilog softlimit setuidgid supervise svok svscan tai64nlocal; do
 if [ ! -x $LBIN/$i ]; then
    echo "! Couldn't find $LBIN/$i from daemontools"
   0K=0elif [ "$VERB" = y ]; then
   echo "$i from daemontools is installed"
fi
done
if [ ! -d /service ]; then
  echo "! /service directory is missing"
  0K=0elif [ "$VERB" = y ]; then
 echo "/service directory exists"
f_1if [-f /etc/inittab ]; then
  grep "^SV" /etc/inittab >/dev/null
  if [ $? -ne 0 ]; then
    echo "! Couldn't find SV entry in inittab"
    OK=Oelif [ "$VERB" = y ]; then
   echo "svscan /service is configured to run via /etc/inittab"
  f_1PS="ps -ef"
elsegrep "svscanboot" /etc/rc.local >/dev/null
  if [ $? -ne 0 ]; then
    echo "! Couldn't find 'csh -cf '/command/svscanboot &' in /etc/rc.local"
    nK = 0elif [ "$VERB" = y ]; then
   echo "/command/svscanboot is configured to run via /etc/rc.local"
  +1PS="ps -waux"
f iSVRUN='$PS | grep "svscan /service" | grep -v grep'<br>if [ -z "$SVRUN" ]; then
  echo "'! svscan /service' doesn't seem to be running"
  0K=0elif [ "$VERB" = y ]; then
  echo "svscan /service is running"
fi
if [ ! -f $QMHOME/control/defaultdelivery ]; then
  echo "! Couldn't find $QMHOME/control/defaultdelivery"
  0K=0elif [ ! -s $QMHOME/control/defaultdelivery ]; then
  echo "! $QMHOME/control/defaultdelivery is empty"
  OK=0elif [ "$VERB" = y ]; then
  echo "$QMHOME/control/defaultdelivery looks OK"
f iif [ ! -f $QMHOME/bin/qmailctl ]; then
  echo "! $QMHOME/bin/qmailctl is missing"
  OK=0elif [ ! -s $QMHOME/bin/qmailctl ]; then
  echo "! $QMHOME/bin/qmailctl is empty"
  0K=0elif [ 'head -1 $QMHOME/bin/qmailctl|cat -vet' != '#!/bin/sh$' ]; then
    echo "! $QMHOME/bin/qmailctl has bad magic cookie"
    echo "...try: dos2unix $QMHOME/bin/qmailctl"
    0K=0elif [ ! -x $QMHOME/bin/qmailctl ]; then
  echo "! $QMHOME/bin/qmailctl is not executable"
```
÷.

```
echo "...try: chmod 755 $QMHOME/bin/qmailctl"
 0K=0elif [ "$VERB" = y ]; then
 echo "$QMHOME/bin/qmailctl looks OK"
fi
if [ ! -L /usr/bin/qmailctl ]; then
  echo "! /usr/bin/qmailctl is missing"
  echo "...try: ln -s $QMHOME/bin/qmailctl /usr/bin"
  n\kappa = 0elif [ "$VERB" = y ]; then
  echo "/usr/bin/qmailctl exists"
fi
SVCDIRS="qmail-send qmail-send/log qmail-smtpd qmail-smtpd/log"
if [ "$CHECKPOP" = "y" ]; then
  svcDIRS="$SVCDIRS qmail-pop3d qmail-pop3d/log"
fi
for i in $SVCDIRS: do
  if [ ! -f $QMHOME/supervise/$i/run ]; then
    echo "! $QMHOME/supervise/$i/run file is missing"
    nx = 0elif ['head -1 $QMHOME/supervise/$i/run|cat -vet' != '#!/bin/sh$' ]; then
    echo "! $QMHOME/supervise/$i/run has bad magic cookie"
    echo "...try: dos2unix $QMHOME/supervise/$i/run"
    0K=0elif [ ! -x $QMHOME/supervise/$i/run ]; then
    echo "! $QMHOME/supervise/$i/run file is not executable"
    DX=0elif [ "$VERB" = y ]; then
    echo "$QMHOME/supervise/$i/run looks OK"
  f\dot{A}done
if [ ! -f $QMHOME/control/concurrencyincoming ]; then
  echo "! $QMHOME/control/concurrencyincoming is missing"
  echo "...try: echo 20 >$QMHOME/control/concurrencyincoming"
  OK=Oelif [ "$VERB" = y ]; then
  echo "$QMHOME/control/concurrencyincoming looks OK"
fi
LOGDIRS="/var/log/qmail /var/log/qmail/smtpd"<br>if [ "$CHECKPOP" = "y" ]; then
  LOGDIRS="$LOGDIRS /var/log/qmail/pop3d"
f_1for i in $LOGDIRS; do
  if [ \cdot -d \ i ]; then
    echo "! $i is missing"
    echo "...try: mkdir -p$i"
    0K=0elif [ "'ls -ld $i|awk '{print $3}''" '= "qmaill" ]; then
    echo "! $i has wrong owner, should be qmaill"
    echo "...try: chown qmaill $i"
    0K=0elif [ "'1s -1d $i|awk '{print $1}''" != "drwxr-xr-x" ]; then
    echo "! $i has wrong mode, should be 755"<br>echo "...try: chmod 755 $i"
    0K=0elif [ "$VERB" = y ]; then
    echo "$i looks OK"
  f_1doneSVCLINKS="/service/qmail-send /service/qmail-smtpd"<br>if [ "$CHECKPOP" = "y" ]; then
  SVCLINKS="$SVCLINKS /service/qmail-pop3d"
fi
for i in $SVCLINKS; do
  if [ \cdot -L \i ]; then
    echo "! $i is missing"
     echo "...try: ln -s $QMHOME$i $i"
    0K=0elif [ "$VERB" = y ]; then
```

```
echo "$i exists"
 f_idone
if [ ! -f /etc/tcp.smtp ]; then
 echo "! /etc/tcp.smtp is missing"
  echo "...try: echo '127.:allow, RELAYCLIENT=\"\"' >>/etc/tcp.smtp"
  OK=Oelif [ "$VERB" = y ]; then
 echo "/etc/tcp.smtp exists"
f_1if [ ! -f /etc/tcp.smtp.cdb ]; then
  echo "! /etc/tcp.smtp.cdb is missing"
  echo "...try: $QMHOME/bin/qmailctl cdb"
  0K=0elif [ "$VERB" = y ]; then
  echo "/etc/tcp.smtp.cdb exists"
f_1AHOME='grep "^alias:" /etc/passwd | awk -F: '{print $6}''
AHURE= grep allas. (voor personalisment)<br>if [ -z "$AHOME" ]; then<br>echo "! Couldn't find user alias's home directory"
  0K=0else
  for i in root postmaster mailer-daemon; do
    if [ ! -f $AHOME/.qmail-$i ]; then
      echo "! Alias for $i is missing"
      echo "...try: echo me >$AHOME/.qmail-$i"
      OK=Oelif [ "$VERB" = y ]; then
      echo "$i alias exists"
    fi
  done
f_1if netstat -a | grep smtp | grep -i listen >/dev/null; then
  if $PS | grep sendmail | grep -v grep >/dev/null; then
    echo "! Sendmail is still running"
     echo "...try: $RCDIR/init.d/sendmail stop"
    0K=0elif $LBIN/svok /service/qmail-smtpd; then
    if [ "$VERB" = y ]; then
      echo "/service/qmail-smtpd is running"
    f_1else
    echo "! Something is listening on port 25 (not tcpserver/qmail-smtpd)"
     echo "...try: disabling current MTA"
    0K=0fi
f_1if [ "CHECKPOP" = "y" ]; then
   if netstat -a | grep pop | grep -i listen >/dev/null; then
     if $LBIN/svok /service/qmail-pop3d; then<br>if [ "$VERB" = y ]; then
         echo "/service/qmail-pop3d is running"
       fi
     else
       echo "! Something is listening on port 110 (not tcpserver/qmail-pop3d)"
       echo "...try: disabling other POP server"
       OK=O\mathbf{fi}\mathtt{fi}\mathtt{fi}for i in /usr/lib/sendmail /usr/sbin/sendmail; do
   if [-f \$i -a ! -L $i ]; then
     echo "! $i is a file, should be a link"
     echo "...try: uninstalling current MTA or: mv $i $i.old; ln -s $QMHOME/bin/sendmail $i"
     OK=0elif [ ! -f $i ]; then<br>echo "! $i is missing"
```

```
echo "...try: ln -s $QMHOME/bin/sendmail $i"
   QK=Qelif [ "$VERB" = y ]; then
   echo "Si exists" 
fi 
done 
if [ $OK -eq 1 ]; then 
 echo "Congratulations, your LWQ installation looks good!"
elif [ "$VERB" = y ]; then
 echo"! Potential problems vere found vith your LWQ installation" 
fi 
EOF 
chmod 755 /var/qmail/inst_check
```

```
/var/qmail/inst_check
```

```
ps -efl I grep "service errors" I grap -v grap
```
### **A.2. qmail+ldap**

#!/bin/sh

```
NAME=hostname 
cd /etc 
echo "vmail:x:11184:2110::/var/qmail/maildirs/:/bin/true" >>passwd
 echo "vmail:x:11164:Z110::/<br>echo "vmail::2110" >>group<br><sup>abadi</sup>r /var/ariil/maildirs
mkdir /var/qmail/maildirs<br>chown -R vmail:vmail /var/qmail/maildirs
cd /var/qmail/control
echo" ./Maildir/">defaultdelivery 
 echo "/varidir/ >defaultdefivery<br>echo "/var/qmail/maildirs">ldapmessagestore<br>-che "<sup>211</sup>0"
echo "11184">ldapuid 
cd /usr/local/src/netqmail-x.xx
 cq /usr/1oca1/src/netqmail-x.xx<br>cp <sup>-</sup>ereyes/qmail-ldap-x.xx-xxxxxxxxx.patch.gz<br>box mixes
tar xfvz qmail-x.xx.tar.gz<br>cd qmail-x.xx
 cd qmail-x.xx<br>patch -p1 < ../qmail-ldap-x.xx-xxxxxxxxx.patch.gz<br>rm confeld ori-confeld
echo "ce -s -lcrypt" >conf-ld 
cp Makefile Makefile1 
echo "LDAPFLAGS=-DQLDAP_CLUSTER -DEXTERNAL_TODO" >Makefile
more Makefile1 » Makefile 
rm Makefile1 
make setup check 
cd /etc/qmail/
```
**echo "dc"dgae J dc::aunam, dc=mx" > ldapbasedn echo "1 ">ldapcluster**  echo "200000005 , 1000C">ldapdefaultquota **echo .. 1 ti> ldaplocaldeli very echo 11 cn""'admin. dc=dgae , dc=unam. dczmx"> ldaplogin**  echo "\$NAME. dgae . unam. mx"> ldapmailhost echo "qmailuser">ldapobjectclass echo "secret">ldappassword echo "0">ldaprebind **echo** 11 xxx **.xxx.xxx.xx :389 t1 >ldapserver**  echo "turing.dgea.unam.mx">>locals **echo tlturing.dgae. unam.mx"»rcpthosts** 

mv /home/ ereyes/QMAIL/qmail-conf-x . xx . tar . gz /usr /local/ src/ mv /home/ereyes/QMAIL/djbdns-x. xx. tar . gz /usr /local/src/

cd /usr/local/src cd /usr/local/src<br>gzip -dc qmail-conf-x.xx.tar.gz | tar xf cd qmail-conf-x.xx<br>gzip -dc ../djbdns-x.xx.tar.gz | tar xf -

make -f Makefile.ini djbdns=./djbdns-x.xx malte malte setup check ln -s /var/qmail/bin/qmail-\*-conf /usr/sbin

echo "xxx.x.x.x:allow">>/etc/qmqp.tcp<br>echo "xxx.xxx.xxx.x:allow">>/etc/qmqp.tcp<br>echo "xxx.xxx.xxx.xxx.xiallow">>/etc/qmqp.tcp<br>echo "xxx.xxx.xxx.xx.allow">>/etc/qmqp.tcp

tcprules /etc/qmqp.cdb /etc/qmqp.tmp < /etc/qmqp.tcp<br>tcpserver -x /etc/qmqp.cdb -u 'id -u qmaild' -g 'id -g qmaild' 0 628 /var/qmail/bin/qmail-qmqpd &

qmail-qmqpd-cont qmaild qmaill /var/qmail/service/qmqpd cd /var/qmail/service/qmqpd cp /etc/qmqp. tcp tcp malte In -s /var/qmail/service/qmqpd /service

## **Apéndice B**

## **Estadísticas**

Durante el funcionamiento del correo se han recopilado algunos datos que sirven como estadísticas para poder observar cual es el uso de este servicio por los alumnos de nuevo ingreso de la UNAM, con el fin de tomar decisiones en custión de hardware y software, para poder seguir dando un adecuado funcionamiento a los usuarios finales.

No se tiene aun, todo tipo de información requerida para mostrar mediante datos una vision general del uso del correo electrónico, así como del desempeño de los equipos que conforman al cluster de correo.

El tipo de información requerida de todos los equipos de cluster es:

- Carga de Red durante todo el día.
- Carga de Procesador durante todo el día.
- Carga de Memoria durante todo el día.
- Carga de Disco Duro durante todo el día.
- Carga de Usuarios, de sistema, durante todo el día.
- Carga de Apliciones durante todo el día.
- Carga de Procesos durante todo el día.
- Acceso por cada equipo del cluster.
- Usuarios concurrentes.
- Tiempo aproximado de duración de cada conexión.
- Escuelas que mas usan este servicio.
- Esculas que menos usan este servicio.

Pero algunos de los datos recopilados hasta este momento se muestran a continuación.

Las estadísticas que se muestran en el Cuadro B.1 son por mes a partir de la fecha en que el correo para alumnos de primer ingreso de la UNAM empezó a dar servicio, **20:30 del 24 Julio del 2004.** 

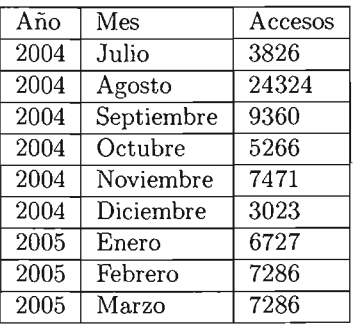

Cuadro B.1: Acceso de usuarios Julio/2004 a Marzo/2005

Durante todo este tiempo hubo dias en los cuales no hubo servicio por problemas técnicos, los cuales fueron un verdadero reto para los administradores del correo pues esta tecnología es nueva y no se tiene experiencia en la misma.

A partir del mes de Febrero se realizarón pruebas con distintos paquetes de software que arrojen la cantidad de correo enviado y recibido para poder tener estadísticas del uso que se le da a éste servicio. Algunos de los datos recopilados son los que se muestran en el Cuadro B.2

| Mes     | Enviado | Recibido | Total |
|---------|---------|----------|-------|
| Febrero | 606     | 6943     | 7549  |
| Marzo   | 985     | 7203     | 8188  |
| Total   | 1591    | 14146    | 15737 |

Cuadro B.2: Envio/Recepción Correo Febrero a Marzo 2005

Estos datos no son del todo confiables dado que en estos meses hubo días en los cuales el software que realiza ésta tarea dejaba de funcionar por lo cual no se tiene de forma completa los datos requeridos.

Actualmente se está en proceso de evaluación de los paquetes y del equipo con el que se cuenta, para poder evaluar si este equipo soporta el doble de carga de usuarios y que tipo de modificaciones se tendrían que hacer de ser así requerido.

## **Bibliografía**

- [1] on-line., http://www.gracion.com/server/whatldap.html edition, 2001.
- [2] on-line., http://developer.netscape.com/docs/manuals/directory/admin30/ldif.htm edition, 2001.
- [3] Página Oficial de openldap. on-line., http://www.openldap.org/ edition, 2001.
- [4] Página de qmail-conf por Tetsu. on-line., http://www.din.or.jp/ushijima/qmail-conf.html edition. 2001.
- [5] Michael Donnelly. on-line., http://www.ldapman.org/ edition, 2001.
- [6] Luiz Ernesto Pinheiro Malére. *LDAP Linux HOWTO.* on-line., http://www.tldp.org/howto/ldaphowto/ edition, 2001.
- [7] Página oficial de qmail LDAP. on-line., http://www.nrg4u.com/ edition, 2001.
- [8] Horde Project. *Página oficial de Horde.* on-line., http://www.horde.org edition, 2001.
- [9] David E. Sill. *Página de mi vida con qmail.* on-line., http://www.lifewithqmail.org/ldap/ edition, 2001.